# SDSF Hidden Treasures

Ken Jonas

kjonas@rocketsoftware.com

Treasure Hunt

- General tips
- **D** Tables
- Slash command
- Browse (next, prev, defaults, findlim)
- Operlog color and highlighting
- **Using sectrace**
- REXX (rgen, stems)
- Searching help system

## General Tips

- Use **SET DISPLAY ON** to show current settings of your prefix and owner
- Use **SET ACTION ON|SHORT** to display valid action characters
- Use **PREFIX \*\*** and **OWNER** *userid* to default your own jobs
	- PREFIX \*\* is a special case so H panel will display all jobs
- Use **SET SCREEN** to change display attributes

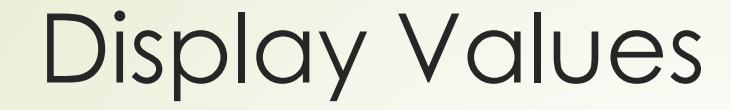

4

Use **SET DISPLAY ON** to show your current prefix and owner

Saved in ISPF profile

# 5 SET DISPLAY [ON]

Display Filter View Print Options Search Help

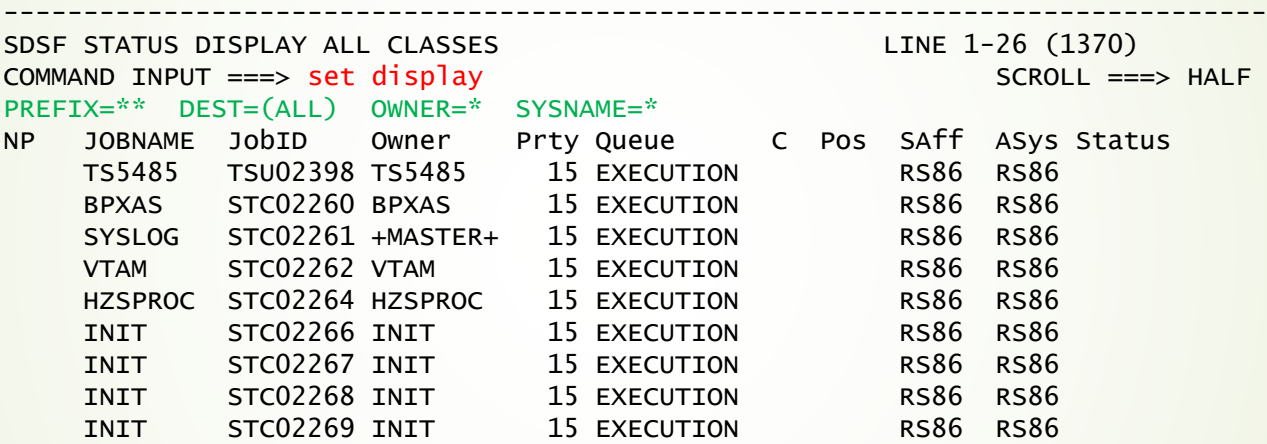

# Display Action Characters

- Use **SET ACTION ON | OFF |SHORT** to display valid action characters for panel
- Saved in ISPF profile

© IBM Corp. © Rocket Software Inc.

6

7 SET ACTION ON

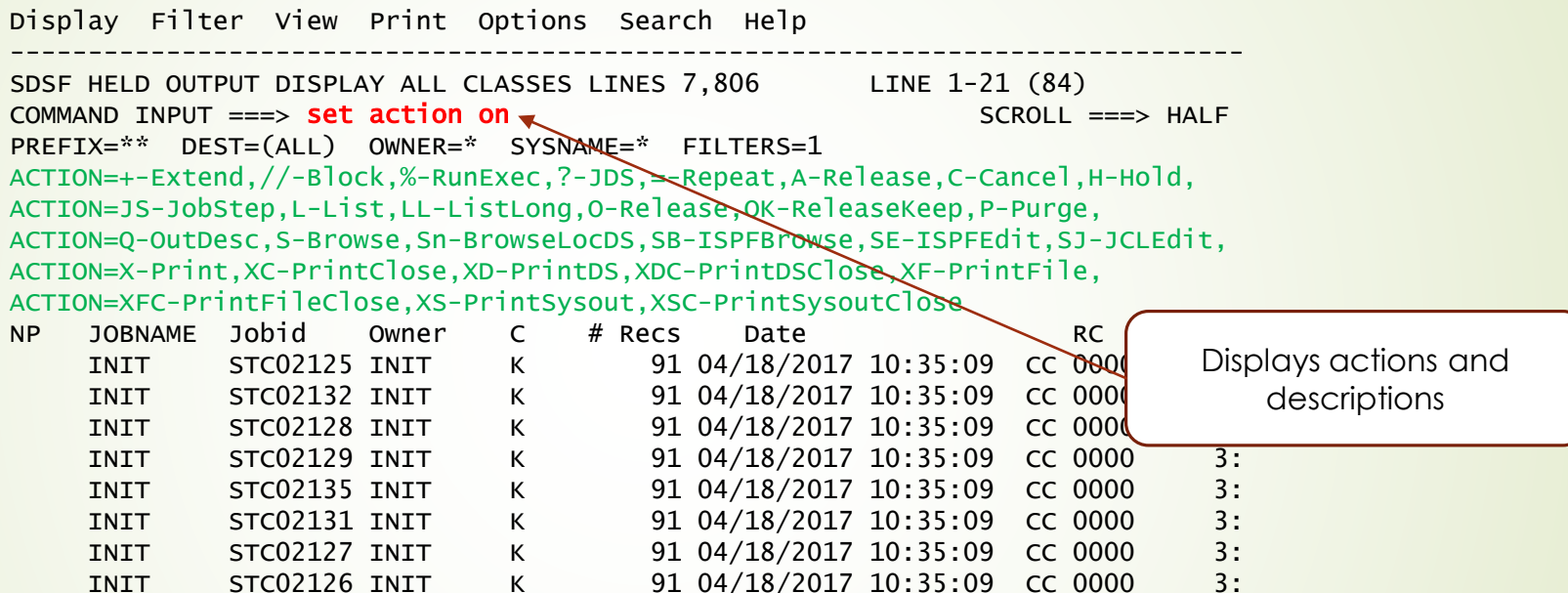

# 8 SET ACTION SHORT

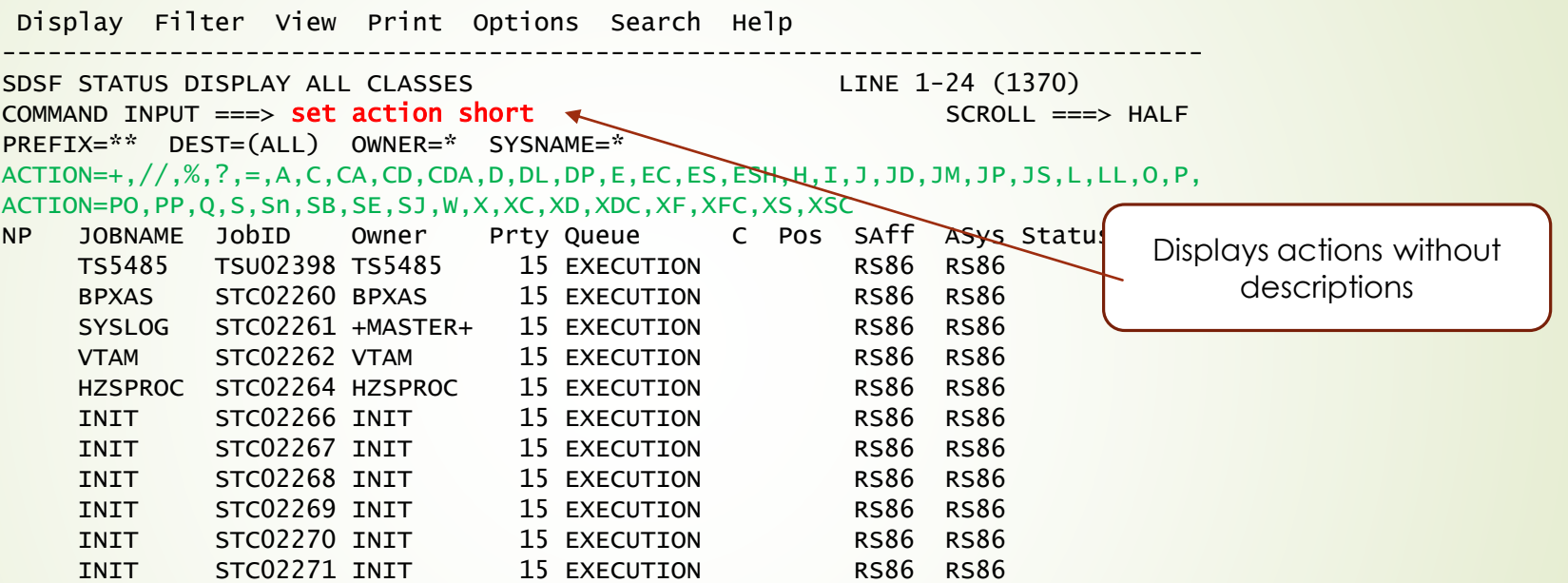

# Tables

- Overlooked functions
	- **Locate to a column**
	- **Arrange columns quickly**
	- **Fast path select**
	- Tips for using filters
	- Capturing a table (SNAP)
	- Block and repeat overtypes
	- Overtype extension
	- Running REXX exec against a row

## Locate Column

#### **LOCATE | L** *column-name*

- Used to position to a column
- **Instead of left/right scrolling**
- Aligns the column first just after fixed field
- Specify enough characters to uniquely name column
- **If name not unique, positions to first column name that matches**

10

### 11 Locate Column

Display Filter View Print Options Search Help

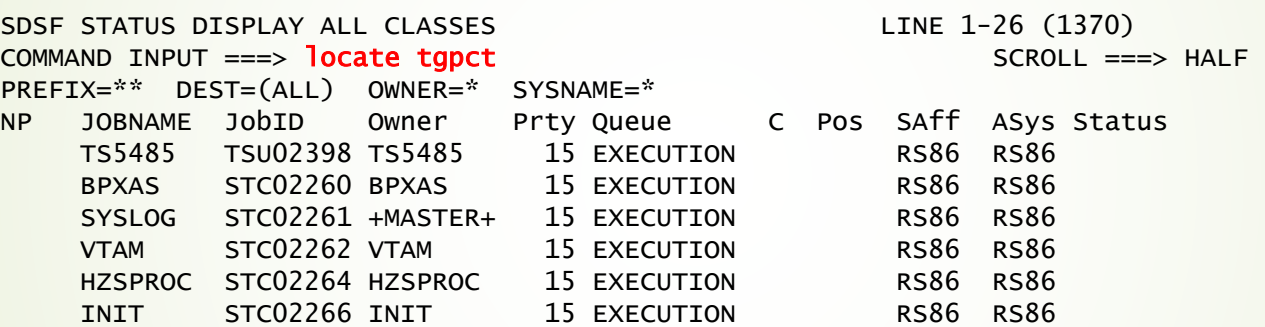

-------------------------------------------------------------------------------

# 12 Locate Column

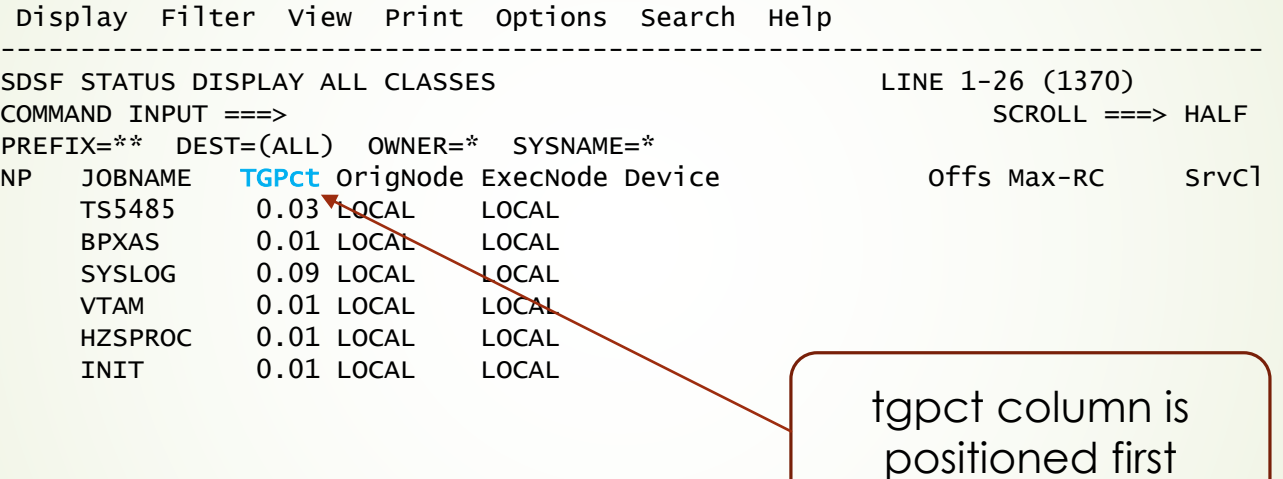

# Arrange Columns

- Use arrange command to re-order columns (saved in ISPF profile)
- arr ? to display pop-up (most commands use ? to display the pop-up)
- Use command for quick changes
	- **arr** *column-name* **first**
	- **arr** *column-name* **last**
	- **arr column-name1 a column-name2** (after)
	- **arr** *column-name1* **b** *column-name2* (before)
	- **arr default** (to reset to default)
- Can also change column widths (**arr** *column-name nn*)
- Specify enough characters in column-name to make it unique

# 14 Arrange first

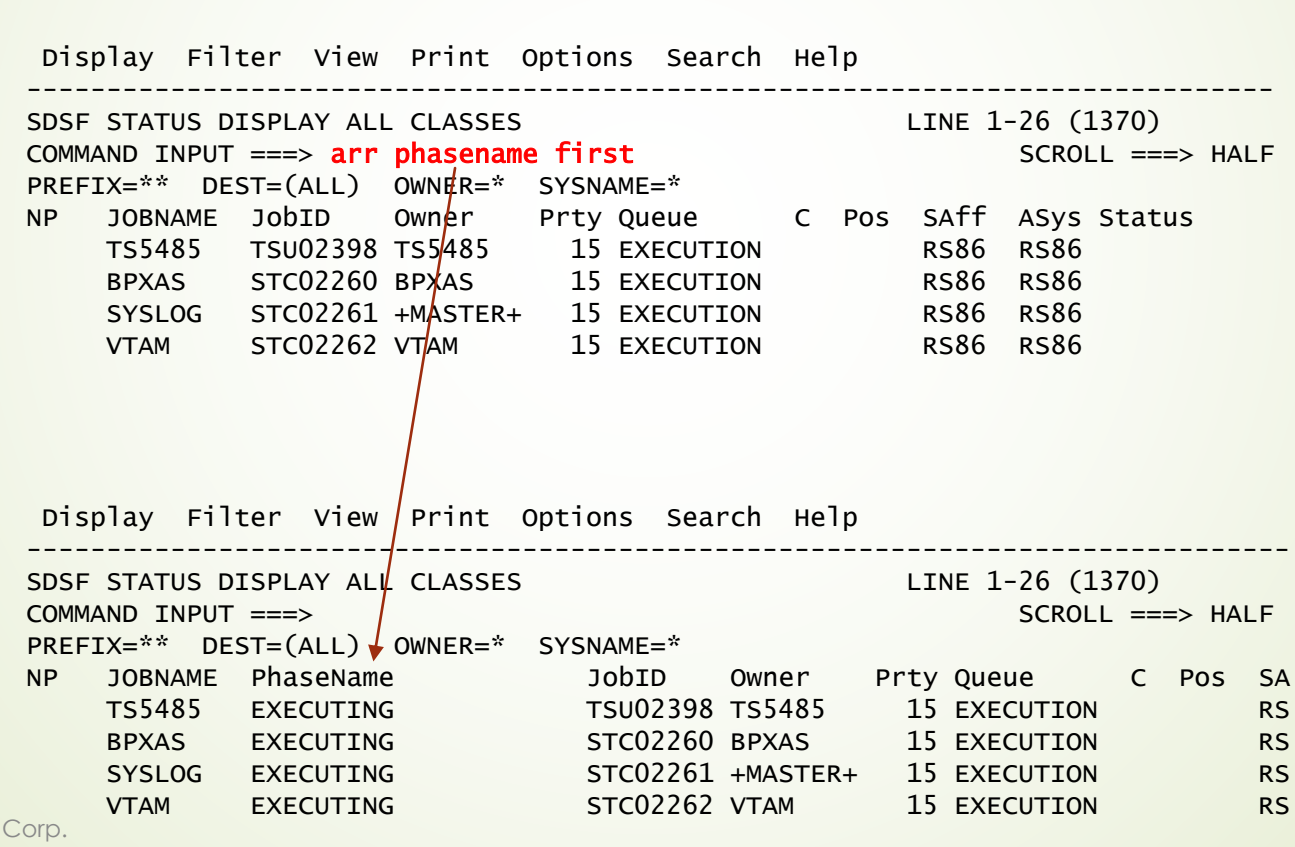

 $©$  IBM © Rocket Software Inc.

# 15 Arrange after

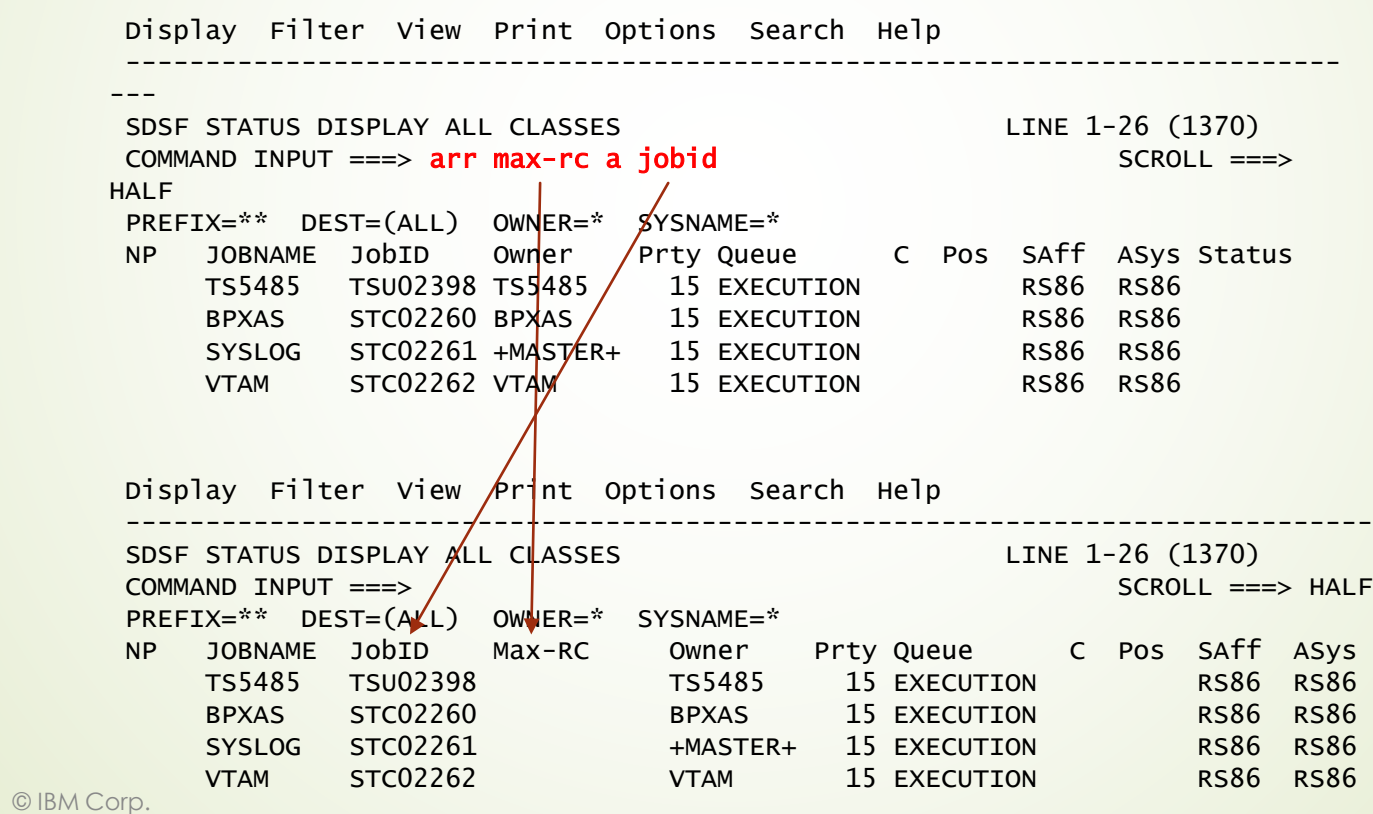

© Rocket Software Inc.

## Fast Path Select

#### **SELECT | S** *pattern1 [pattern2]*

- Use S with no operands to reset
- Temporary filter while accessing table
- $\blacksquare$  Not saved in profile or across commands
- Usually names a fixed field pattern
	- Operands vary based on panel
- Overrides prefix and owner if authorized
	- Use instead of changing your PREFIX when you want to filter jobs

© IBM Corp. © Rocket Software Inc.

16

#### 17 **Fast Path Select**

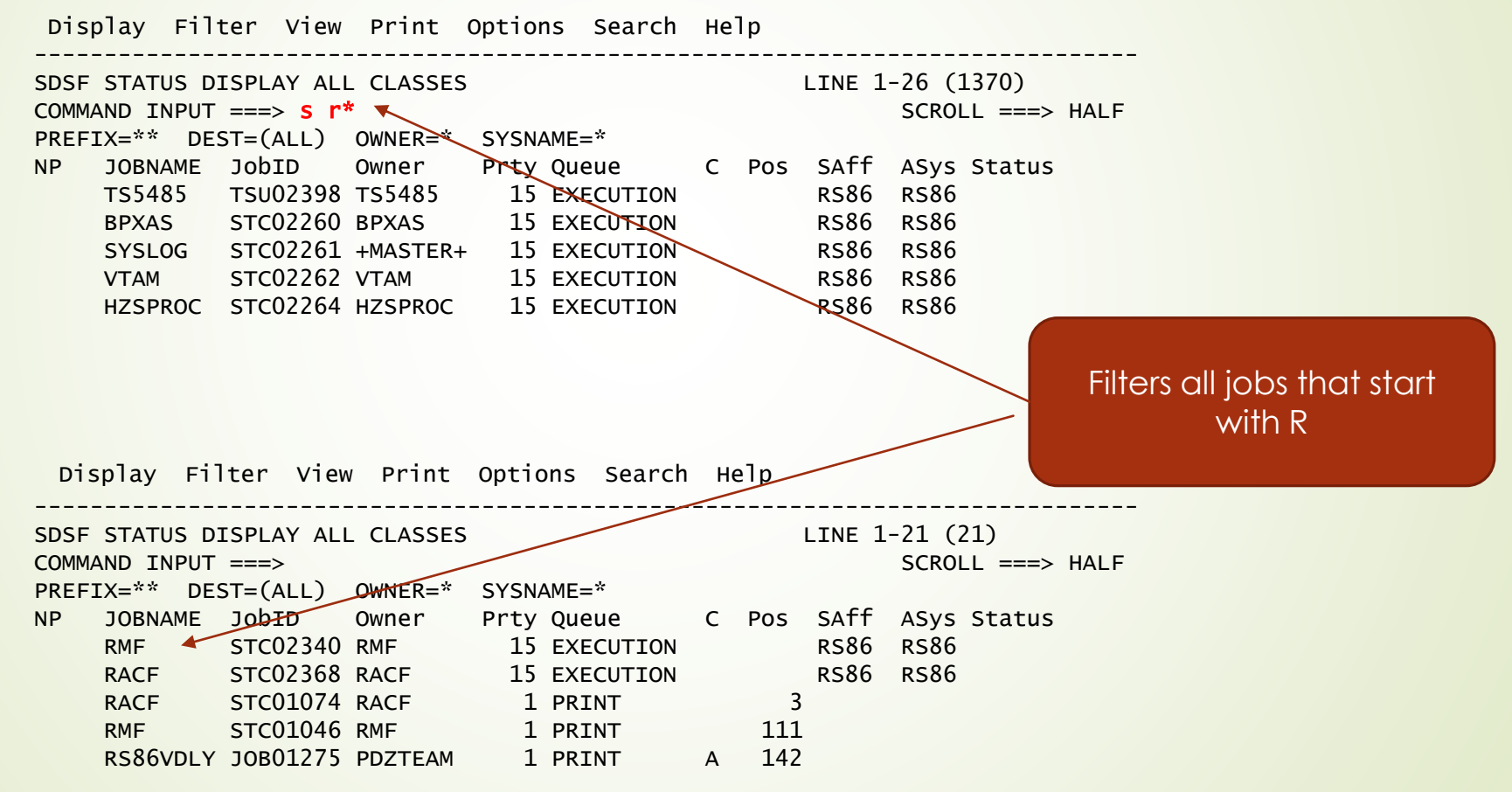

#### 18 **Fast Path Select by Job Number**

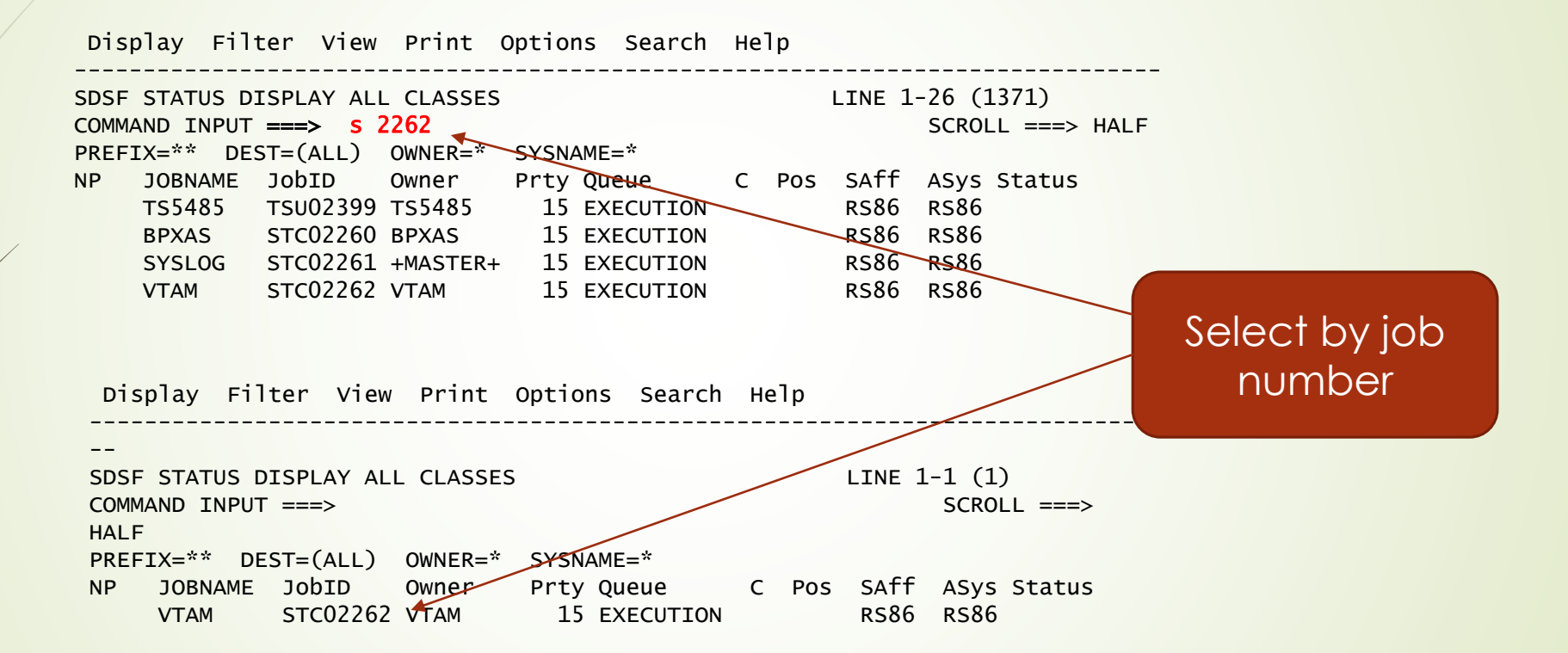

#### <sup>19</sup> Fast Path Select Override

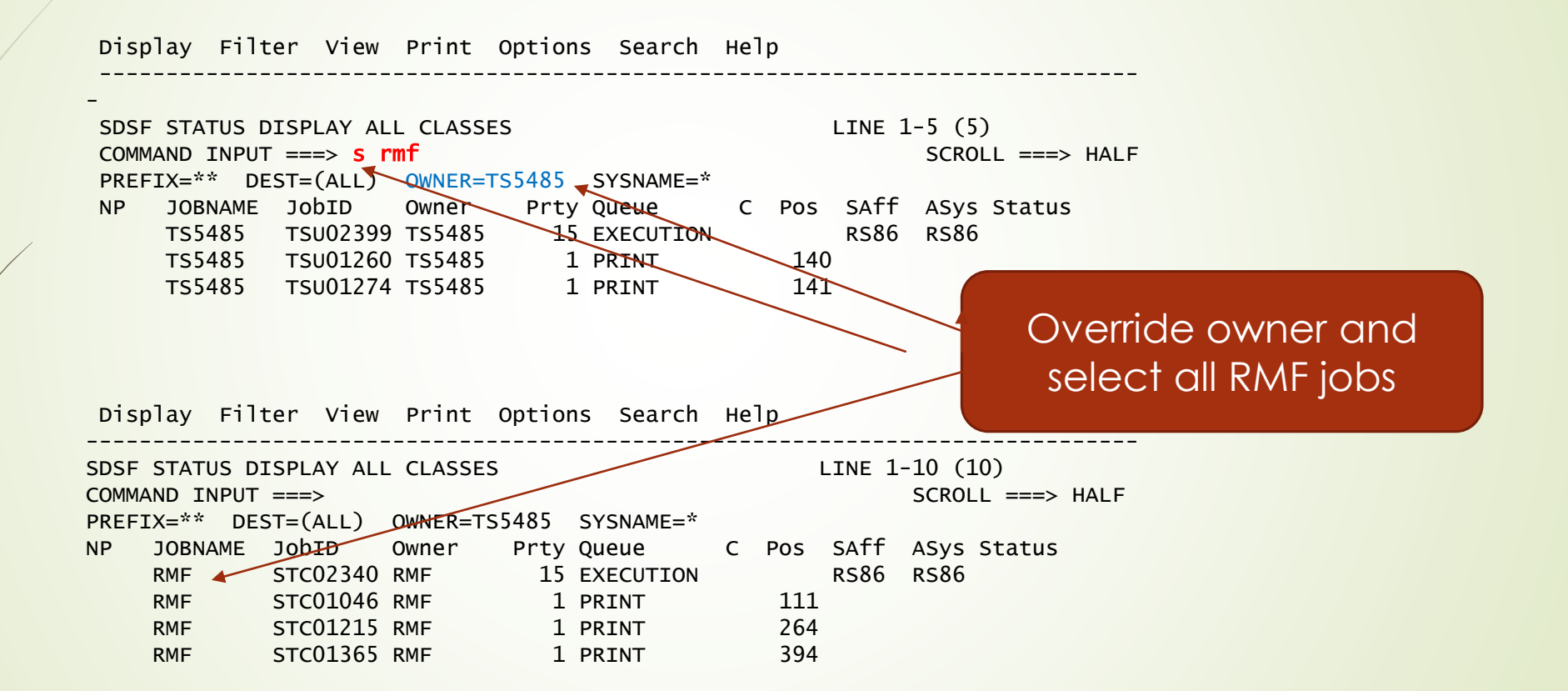

# <sup>20</sup> Fast Path Select Operands

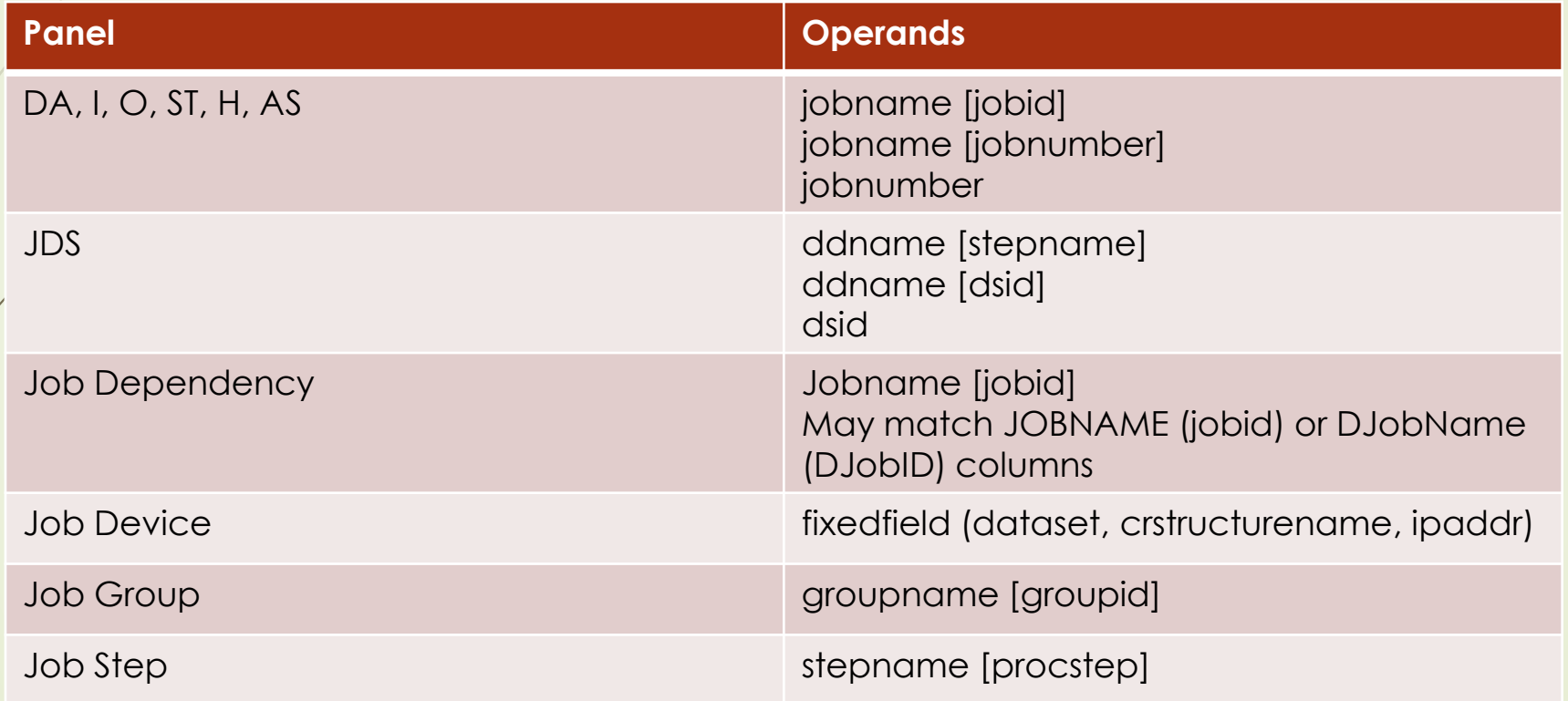

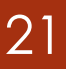

# 21 Fast Path Select Operands

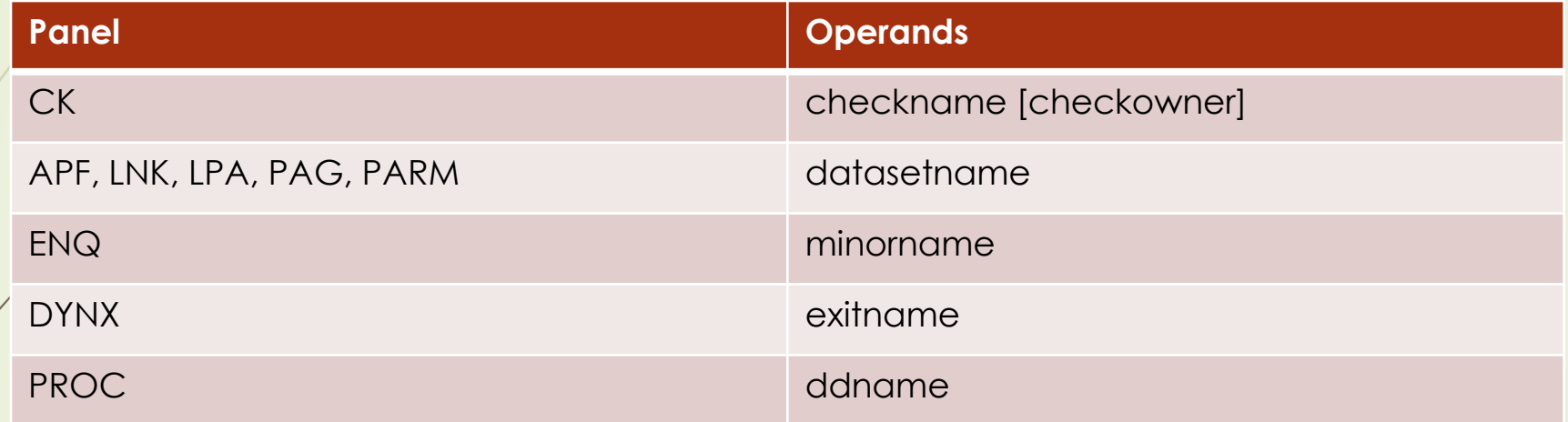

Use filter command to select rows to be displayed

- Applied after prefix, owner, dest, sysname
- **Filters are saved in ISPF profile**
- Use pop-up when entering multiple filters
- Simplified command
	- Single column
	- Operator is EQ
- For example, **fil jobn bpx\*** will filter jobs starting with **bpx**
	- Use enough characters to make column name unique
- Use **fil off** to turn off filtering

Display Filter View Print Options Search Help ------------------------------------------------------------------------------- SDSF STATUS DISPLAY ALL CLASSES LINE 1-26 (232) COMMAND INPUT ===> fil jobn bpx\* SCROLL ===> HALF PREFIX=\*\* DEST=(ALL) OWNER=\* SYSNAME=\*<br>NP JOBNAME JobID Owner Rrty Queue NP JOBNAME JobID Owner Prty Queue C Pos SAff ASys Status TS5485 TSU02430 TS5485 **15 EXECUTION** RS86 RS86<br>BPXAS STC02260 BPXAS 15 EXECUTION RS86 RS86 BPXAS STC02260 BPXAS 1S EXECUTION RS86 RS86<br>SYSLOG STC02261 +MASTER+ 15 EXECUTION RS86 RS86 SYSLOG STC02261 +MASTER+ 15 EXECUTION RS86 RS86<br>VTAM STC02262 VTAM 15 EXECUTION RS86 RS86 VTAM STC02262 VTAM 15 EXECUTION Least characters to make colum name unique and EQ omitted

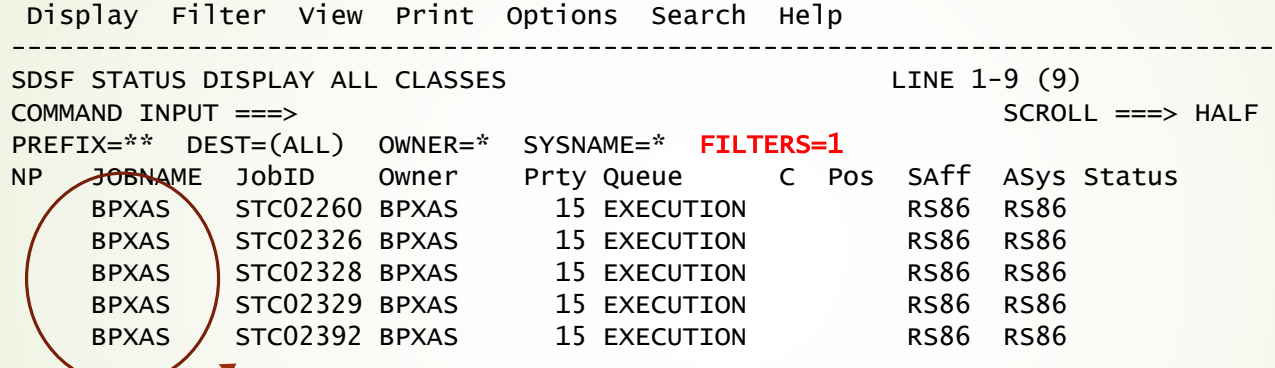

Only jobs passing filter are shown

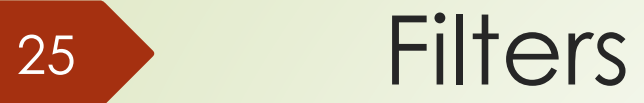

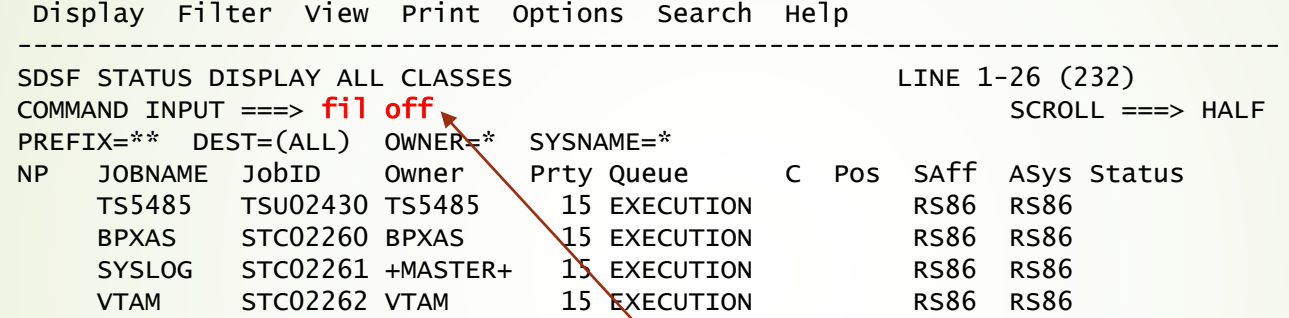

Disable filters but still available through pop-up

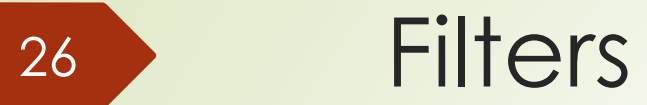

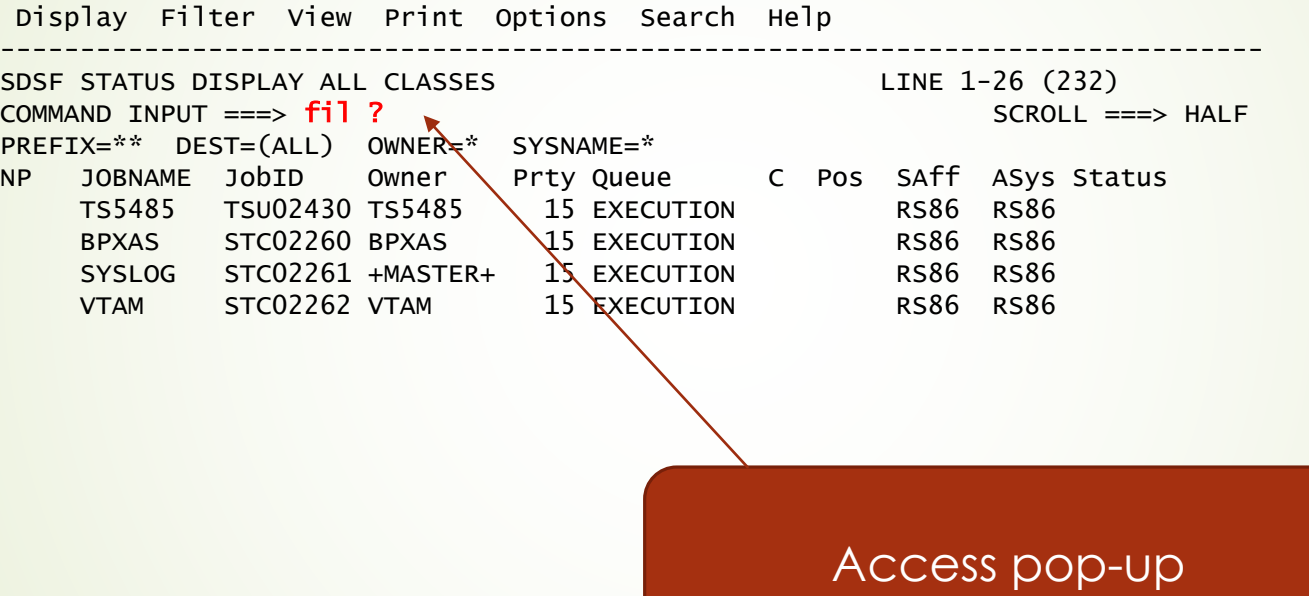

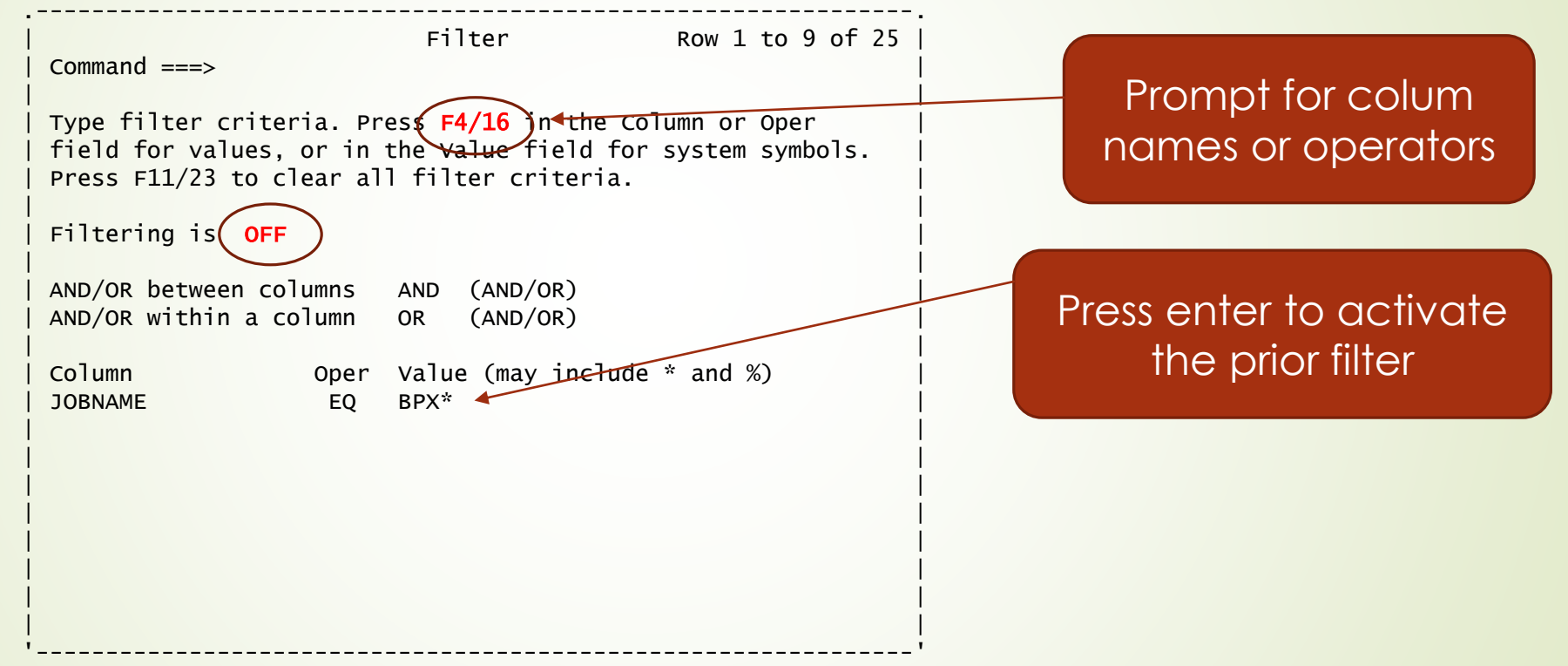

# Capturing a Table

- Use SNAP command to capture a table
	- $\blacksquare$  Print the table
	- $\blacktriangleright$  Edit the table and save for another application
- SNAP formats all rows and columns of the table
	- Optionally change the editor using **SNAP S | SB | SE**
	- **Change editor default SET SNAP S | SB | SE**

© IBM Corp. © Rocket Software Inc.

28

### 29 Capturing a Table

Display Filter View Print Options Search Help ------------------------------------------------------------------------------- SDSF STATUS DISPLAY ALL CLASSES LINE 1-26 (216) COMMAND INPUT ===> Snap SCROLL ===> HALF PREFIX=\*\* DEST=(ALL) OWNER=\* SYSNAME=\* NP JOBNAME JobID Owner Prty Queue C Pos SAff ASys Status TS5485 TSU02414 TS5485 15 EXECUTION RS86 RS86 BPXAS STC02260 BPXAS 15 EXECUTION RS86 RS86 SYSLOG STC02261 +MASTER+ 15 EXECUTION RS86 RS86 VTAM STC02262 VTAM 15 EXECUTION RS86 RS86  $HZSPROC$  STC02264 HZSPROC 15 EXECUTION RS86 RS86 INIT STC02266 INIT \ 15 EXECUTION RS86 RS86

> Access table and enter SNAP command

## <sup>30</sup> Capturing a Table

Display Filter View Print Options Search Help

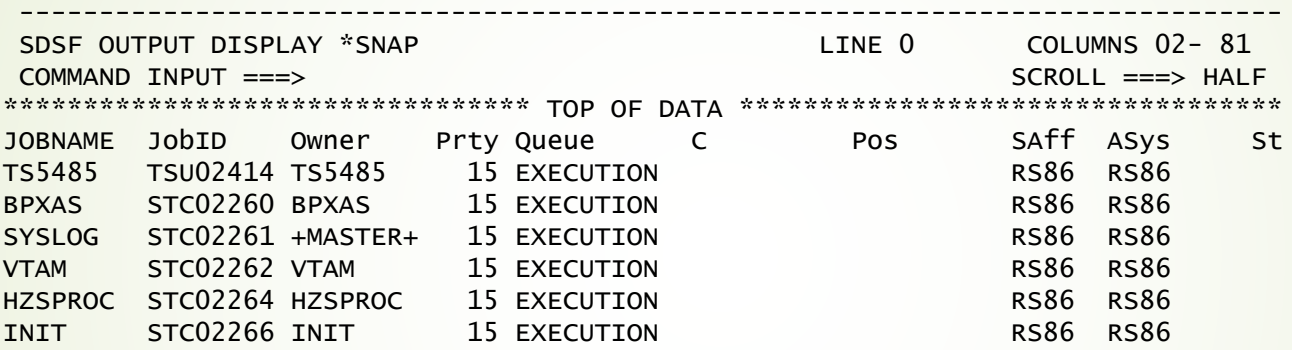

All columns and rows are formatted. You can use PRINT command to copy data set or any edit command if using SE

# Block and Repeat Overtypes

- Block command (//) applies an action to multiple rows
- Repeat command (=) repeats last action against the current row
- Block and repeat work for overtypes too!
	- **Enter // in NP column on first row**
	- Overtype data in column
	- **Enter // in NP column on last row**

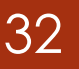

# <sup>32</sup> Block and Repeat Overtypes

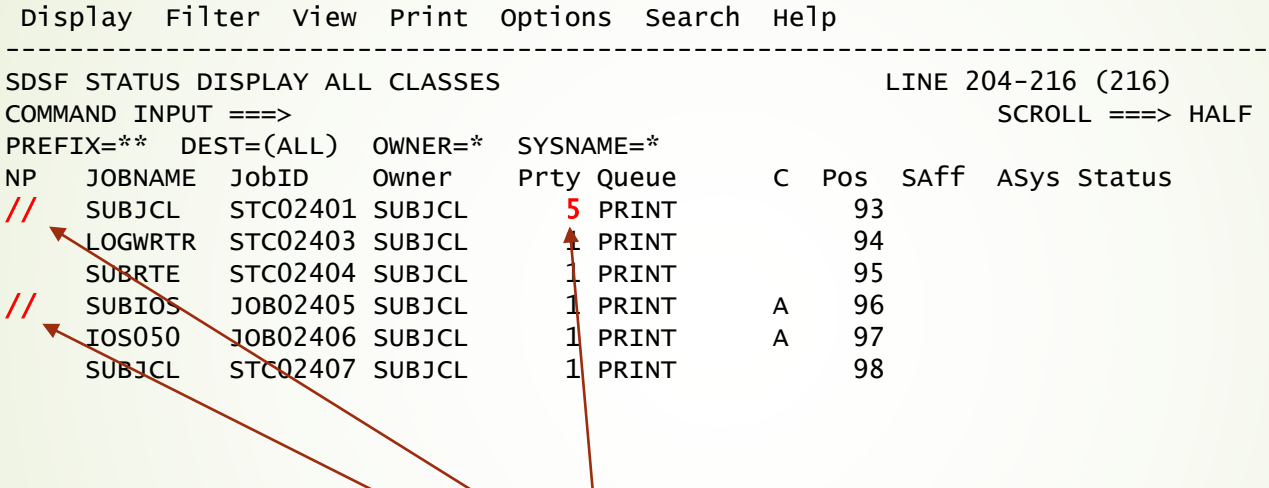

Overtype the data and mark the rows in the block

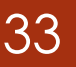

# <sup>33</sup> Block and Repeat Overtypes

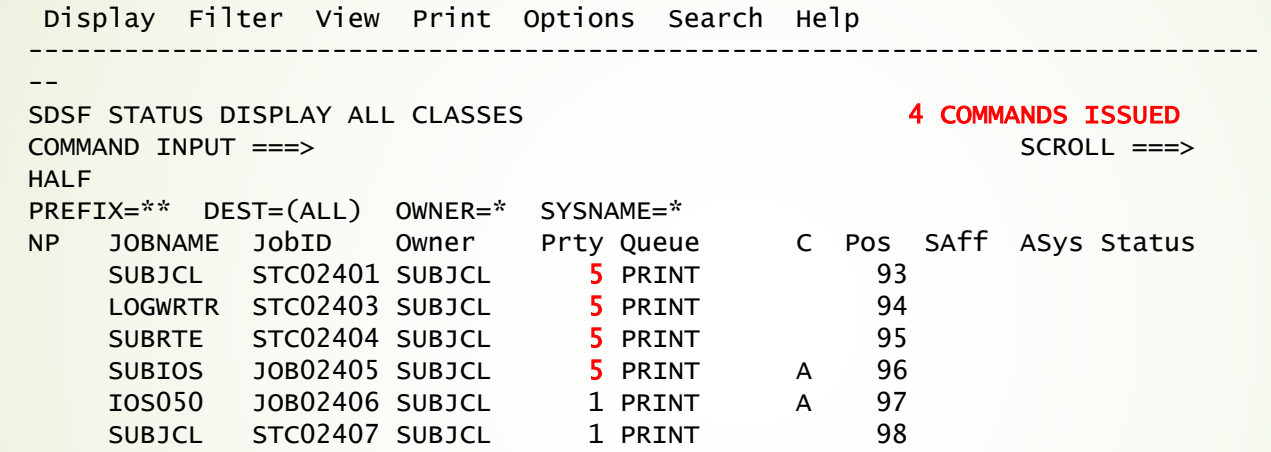

# Overtype Extension

#### **•** Used to overtype long values

- When value is too long for column width
- Column must be completely visible for it to be overtyped
- **•** Used to overtype multiple values
- $\blacktriangleright$  Enter + in the overtypeable column
	- Must be only value in column
	- Erase any residual data for + to be recognized

© IBM Corp. © Rocket Software Inc.

34

### <sup>35</sup> Overtype Extension

Display Filter View Print Options Search Help ------------------------------------------------------------------------------- SDSF STATUS DISPLAY ALL CLASSES LINE 1-26 (216) COMMAND INPUT ===> SCROLL ===> HALF PREFIX=\*\* DEST=(ALL) OWNER=\* SYSNAME=\* NP JOBNAME JobID Owner Prty Queue C Pos SAff ASys Status TS5485 TSU02414 TS5485 15 EXECUTION **+ RS86**<br>BPXAS STC02260 BPXAS 15 EXECUTION RS86 RS86 BPXAS STC02260 BPXAS 15 EXECUTION SYSLOG STC02261 +MASTER+ 15 EXECUTION RS86 RS86<br>VTAM STC02262 VTAM 15 EXECUTION RS86 RS86 VTAM STC02262 VTAM 15 EXECUTION RS86 RS86<br>
HZSPROC STC02264 HZSPROC 15 EXECUTION RS86 RS86 HZSPROC STC02264 HZSPROC 15 EXECUTION Type + as the only character in the overtypeable field

# 36 Overtype Extension

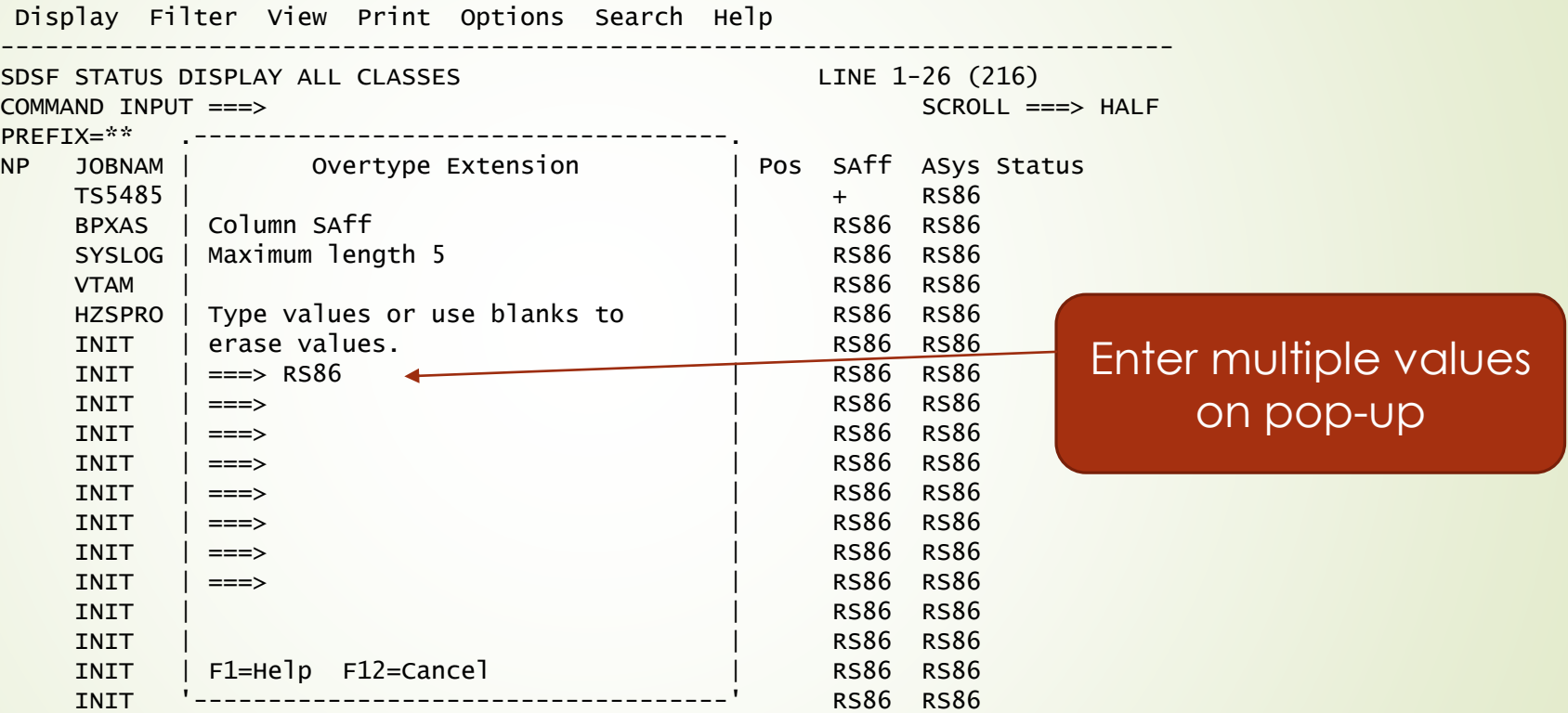
# Running REXX against a row

#### Use **%***execname* action character

- Concatenate execname to //SYSPROC or //SYSEXEC
- Exec is passed parameters including the row token
	- Use row token to derive attributes of row
- Use pop-up to specify arguments or long execname
- Use arrange command to increase size of NP column
	- Allow enough room for execname
	- $\blacksquare$  Temporary change with  $+$  in NP

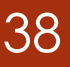

#### <sup>38</sup> Running REXX Against a Row

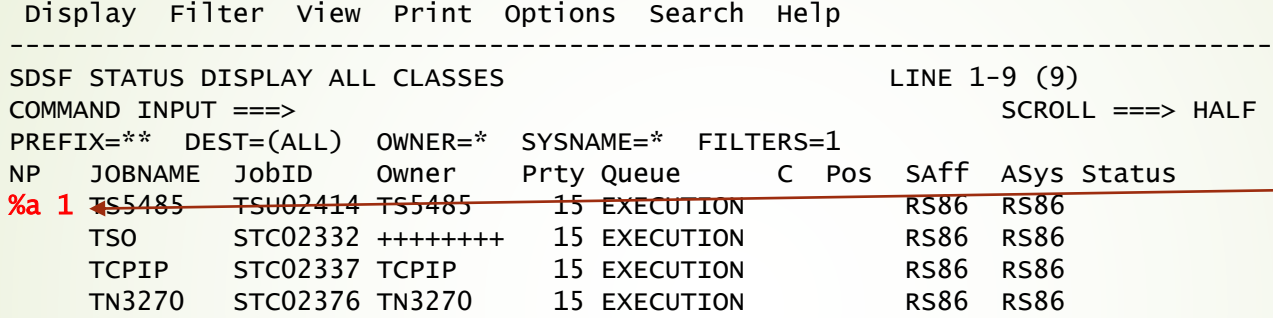

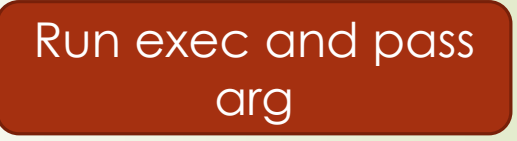

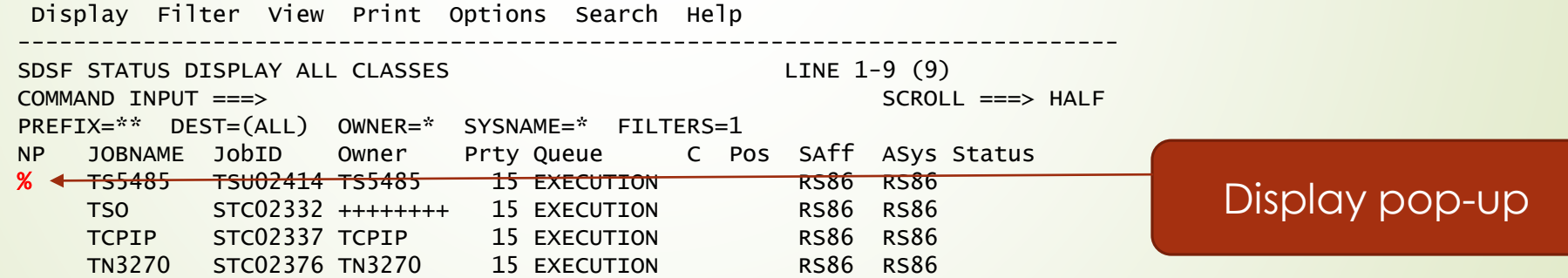

#### <sup>39</sup> Running REXX Against a Row

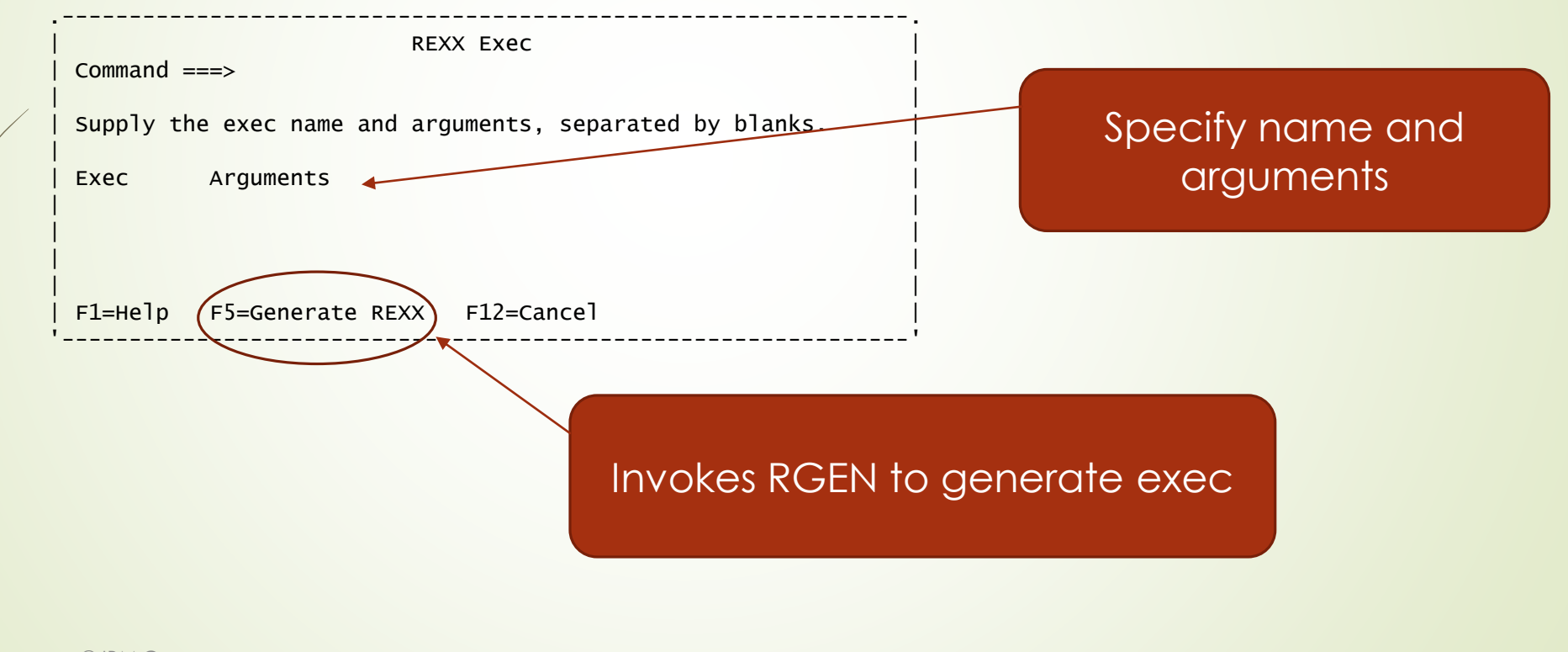

#### <sup>40</sup> Increase Width of NP (Permanent)

Display Filter View Print Options Search Help ------------------------------------------------------------------------------ SDSF STATUS DISPLAY ALL CLASSES LINE 1-6 (6) COMMAND INPUT ===> arr ? SCROLL ===> HALF PREFIX=\* DEST=(ALL) OWNER=\* SYSNAME=\* FILTERS=1 NP JOBNAME JobID Owner Prty Queue C Pos SAff ASys TS5479 JOB09974 TS5479 15 EXECUTION A RS87 TS5485 JOB09981 TS5485 15 EXECUTION A RS87 TSO JOB09914 15 EXECUTION A RS87 Access arrange pop-up

# 41 Increase Width of NP (Permanent)

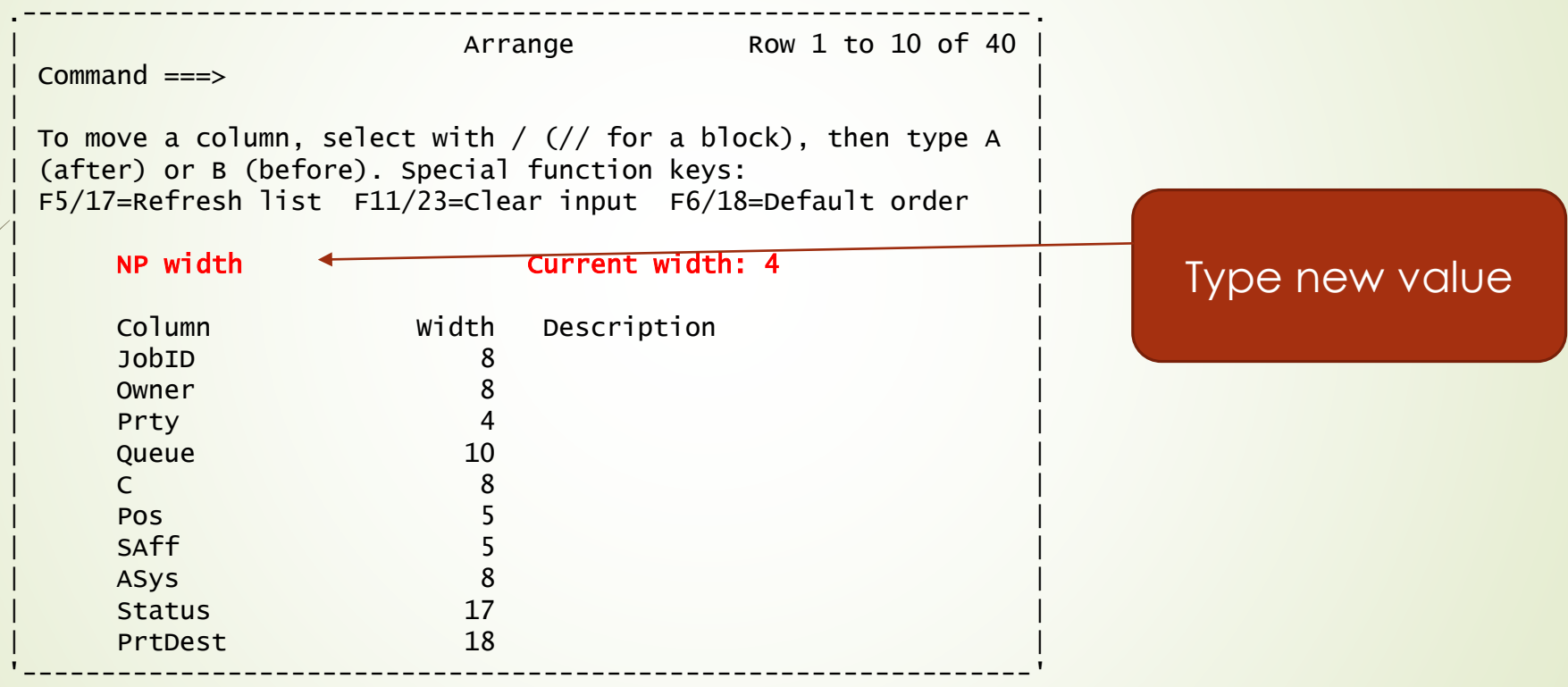

### 42 Increase Width of NP (Temporary)

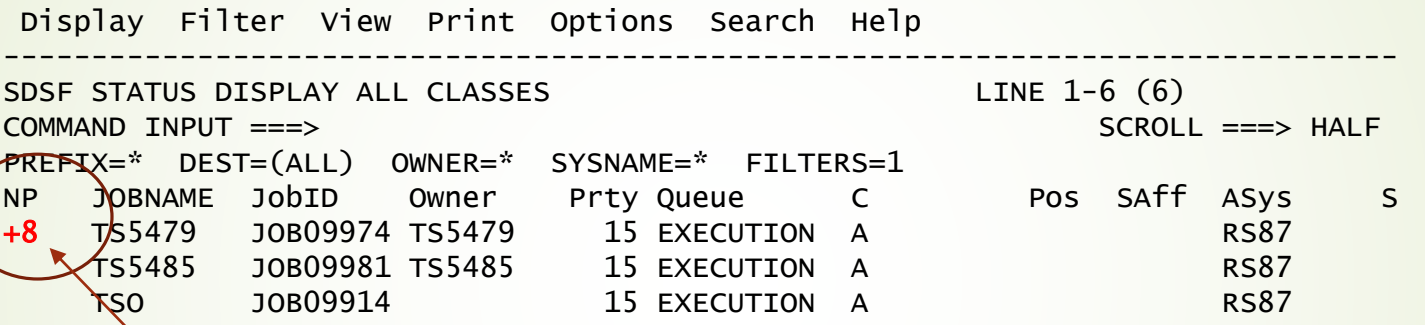

Use + operator to expand NP width

#### Increase Width of NP (Temporary)

Display Filter View Print Options Search Help

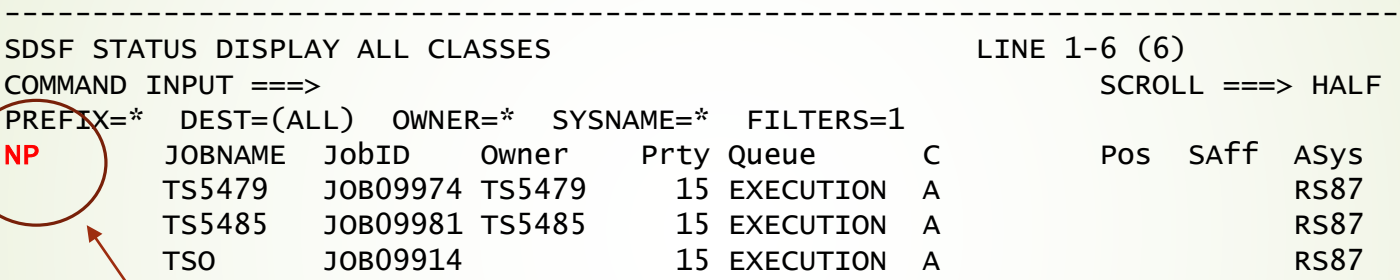

Width increased to 8 characters until panel is reaccessed or RESET

© IBM Corp. © Rocket Software Inc.

#### 44 Running REXX Against a Row

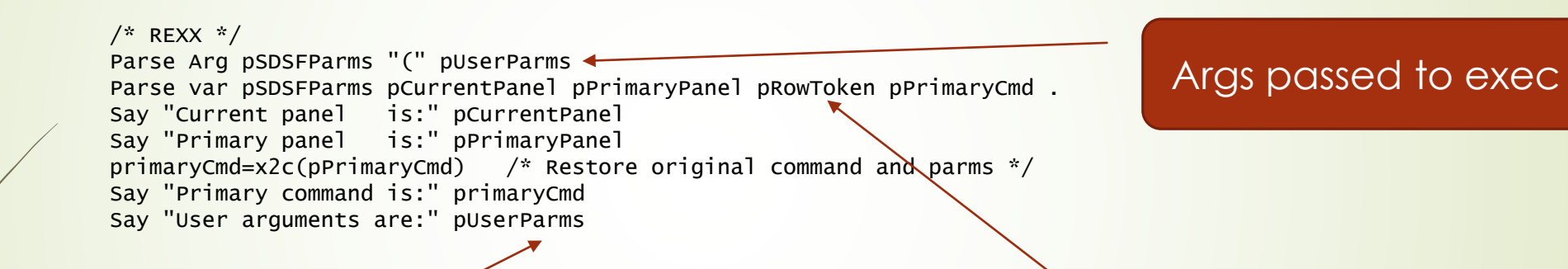

User args passed on % action

Use row token to obtain information about row

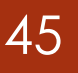

#### <sup>45</sup> Running REXX against a row

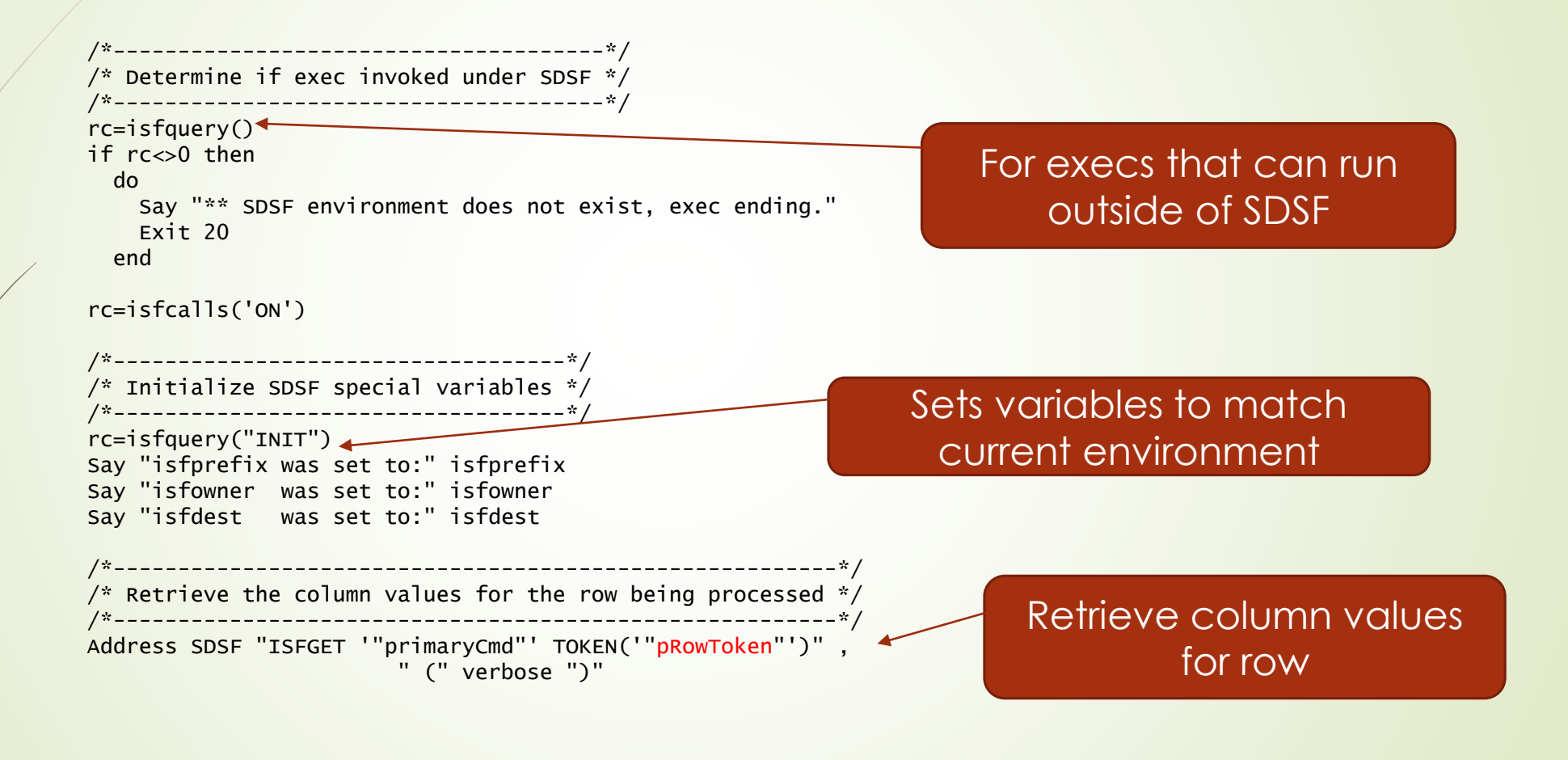

#### Slash Command

- Slash command tips
	- End your command with trailing + to continue command using pop-up
	- Enter / with no text to recall last command using pop-up
	- Use the pop-up for mixed case command text
	- Use full screen mode to enable insert mode for command text
	- Categorize your slash commands using command groups

© IBM Corp. © Rocket Software Inc.

#### <sup>47</sup> Slash Command Extension

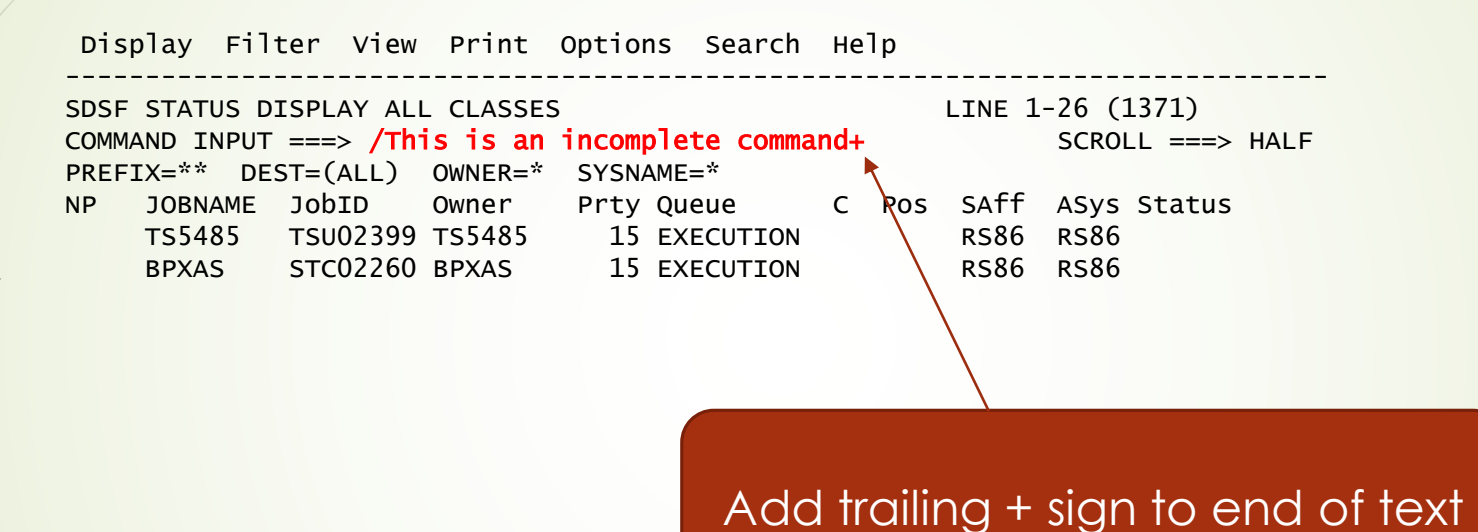

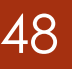

### 48 Slash Command Extension

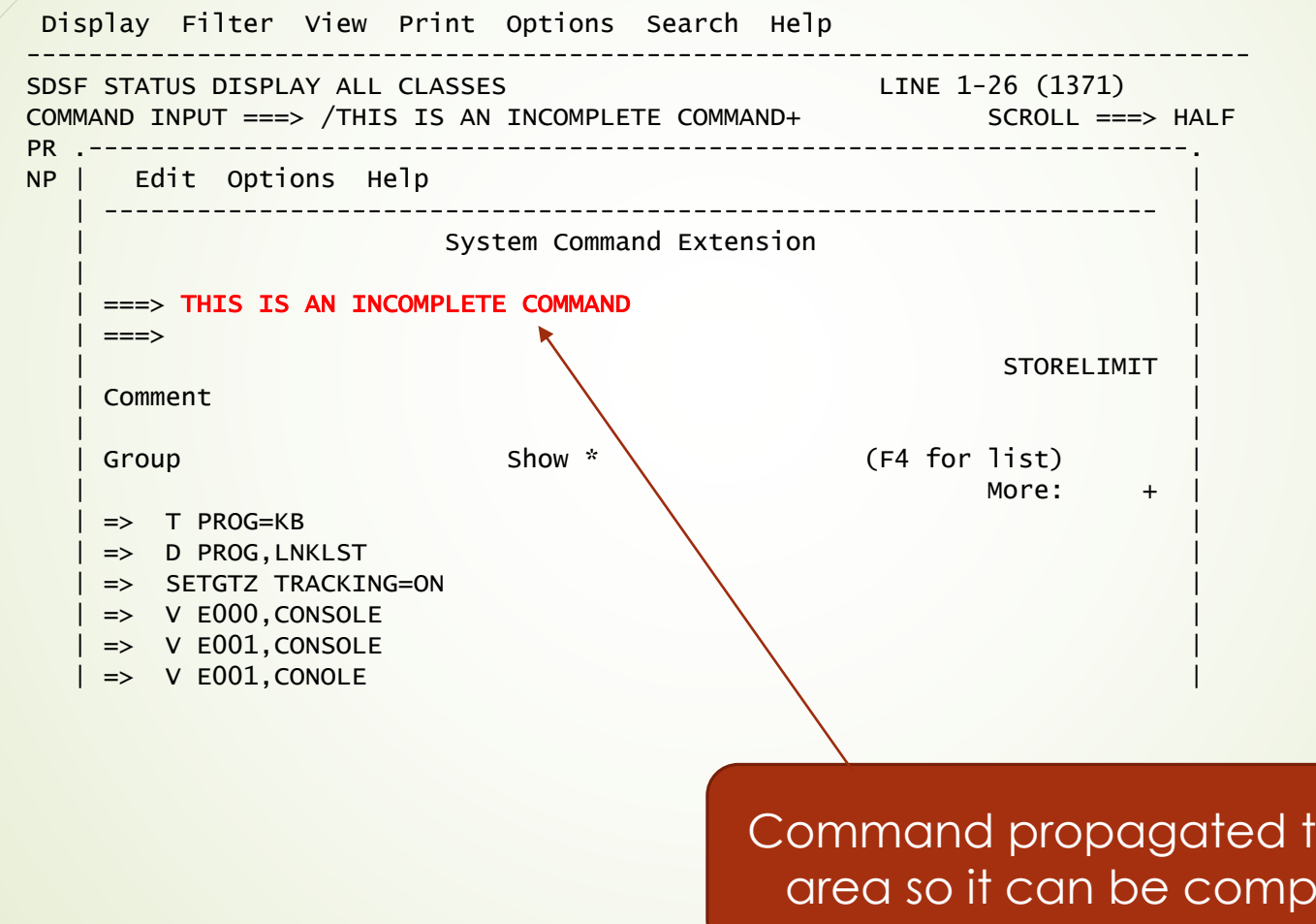

to input  $\theta$  be ted

#### <sup>49</sup> Repeat Last Slash Command

Display Filter View Print Options Search Help ------------------------------------------------------------------------------- SDSF STATUS DISPLAY ALL CLASSES LINE 1-26 (1371)  $COMMAND \tIPUT \t==> \t/$da$  SCROLL ===> HALF PREFIX=\*\* DEST=(ALL) OWNER=\* SYSNAME=\* NP JOBNAME JobID Owner Prty Queue C Pos SAff ASys Status TS5485 TSU02399 TS5485 15 EXECUTION RS86 RS86 BPXAS STC02260 BPXAS 15 EXECUTION RS86 RS86 SYSLOG STC02261 +MASTER+ 15 EXECUTION RS86 RS86

Display Filter View Print Options Search Help

------------------------------------------------------------------------------- SDSF STATUS DISPLAY ALL CLASSES **COMMAND ISSUED** COMMAND INPUT ===> SCROLL ===> HALF RESPONSE=RS86 \$HASP612 NO ACTIVE JOBS NP JOBNAME JobID Owner Prty Queue C Pos SAff ASys Status TS5485 TSU02399 TS5485 15 EXECUTION RS86 RS86 BPXAS STC02260 BPXAS 15 EXECUTION RS86 RS86 SYSLOG STC02261 +MASTER+ 15 EXECUTION RS86 RS86

#### <sup>50</sup> Repeat Last Slash Command

Display Filter View Print Options Search Help ------------------------------------------------------------------------------- SDSF STATUS DISPLAY ALL CLASSES LINE 1-26 (1371) COMMAND INPUT ===> / SCROLL ===> HALF PREFIX=\*\* DEST=(ALL) OWNER=\* SYSNAME=\* NP JOBNAME JobID Owner Prty Queue C Pos SAff ASys Status TS5485 TSU02399 TS5485 15 EXECUTION RS86 RS86 BPXAS STC02260 BPXAS 15 EXECUTION RS86 RS86 SYSLOG STC02261 +MASTER+ 15 EXECUTION RS86 RS86 Enter / with no operands to display pop-up

#### <sup>51</sup> Repeat Last Slash Command

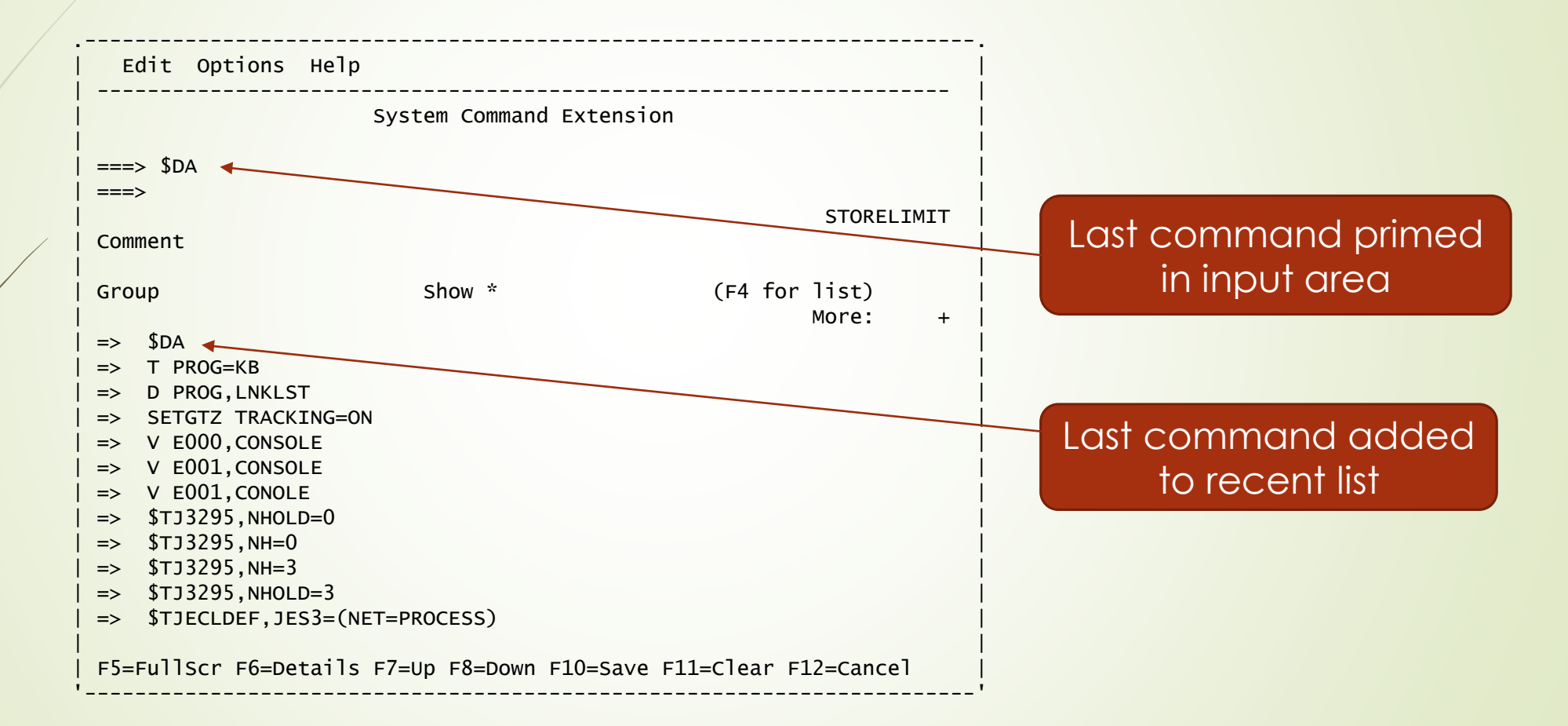

# Slash Command Groups

- Slash command pop-up allows you to:
	- Associate a command with a group
	- Associate a comment with a command
	- **Display commands based on group pattern**
	- **D** List all groups
	- Save a command without issuing it
	- Delete a single command, group of commands, or recent commands
	- View details about a command

# Slash Command Groups

#### $\blacksquare$  To add a command to a group

- Access slash command pop-up (/ with no operands)
- Type command in input area
- **Enter a group name (any name provided by you)**
- Optionally enter a comment
- Hit enter to issue the command or PF10 to save the command without issuing it
- **Enter a show pattern to display commands by group in the recent list** 
	- Asterisk shows all commands
	- Up to 20 commands shown in recent list

© IBM Corp. Rocket Software Inc.

#### <sup>54</sup> Slash Command Groups

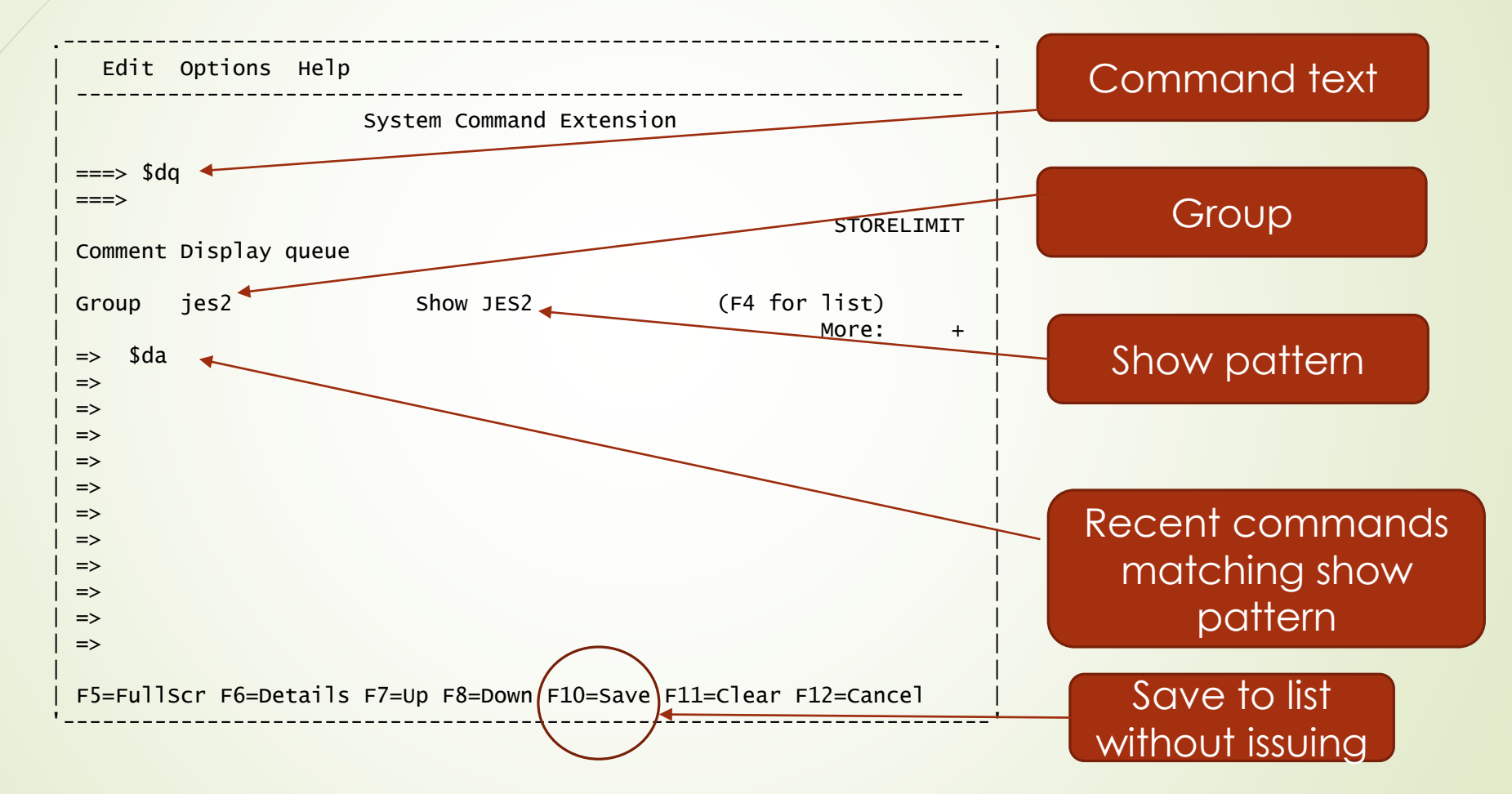

# Recalling Commands

- Commands are saved in recent list
	- Scroll to desired command
	- Put cursor under command
	- $\blacktriangleright$  Hit enter to recall command to input area
- Command recalled along with group and comment
	- Comments are not shown in the recent list
	- Group not shown but listed based on show pattern

# Removing Commands

- Commands are saved in the recent list
- **D** Last command issued is moved to the top
- You can remove a single command
	- Put cursor under command
	- Hit F11 to remove it from list

© IBM Corp. © Rocket Software Inc.

# Removing all recent commands

- Type the show pattern for the groups to be displayed
- $\blacktriangleright$  Hit enter to display the recent commands
- Position cursor outside of the recent list
- $\rightarrow$  Hit F11
- Select an option
	- Recent commands matching show pattern
	- All commands matching show pattern
	- Selected commands from list
- The confirmation shows the number of commands that will be processed

# Using Full Screen Mode

- You can toggle the slash command pop-up between full screen and popup mode
- ISPF prevents insert mode from flowing to next line in pop-up mode
	- Due to attributes used to draw the pop-up frame
- Use full screen mode to enable insert mode in the text area
	- Toggle with F5
- Mode (pop-up or fullscreen) saved in ISPF profile

© IBM Corp. © Rocket Software Inc.

#### <sup>59</sup> Using Full Screen Mode

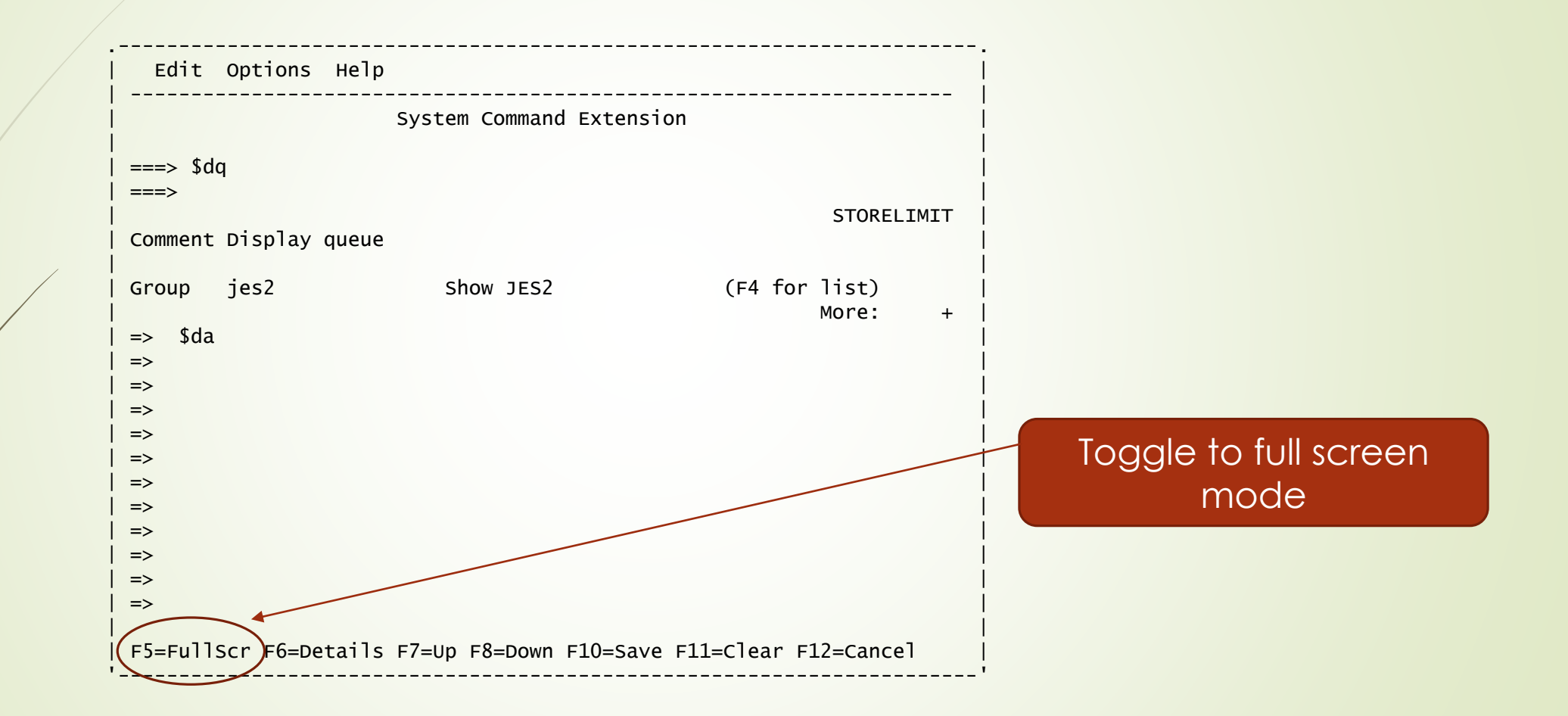

### <sup>60</sup> Using Full Screen mode

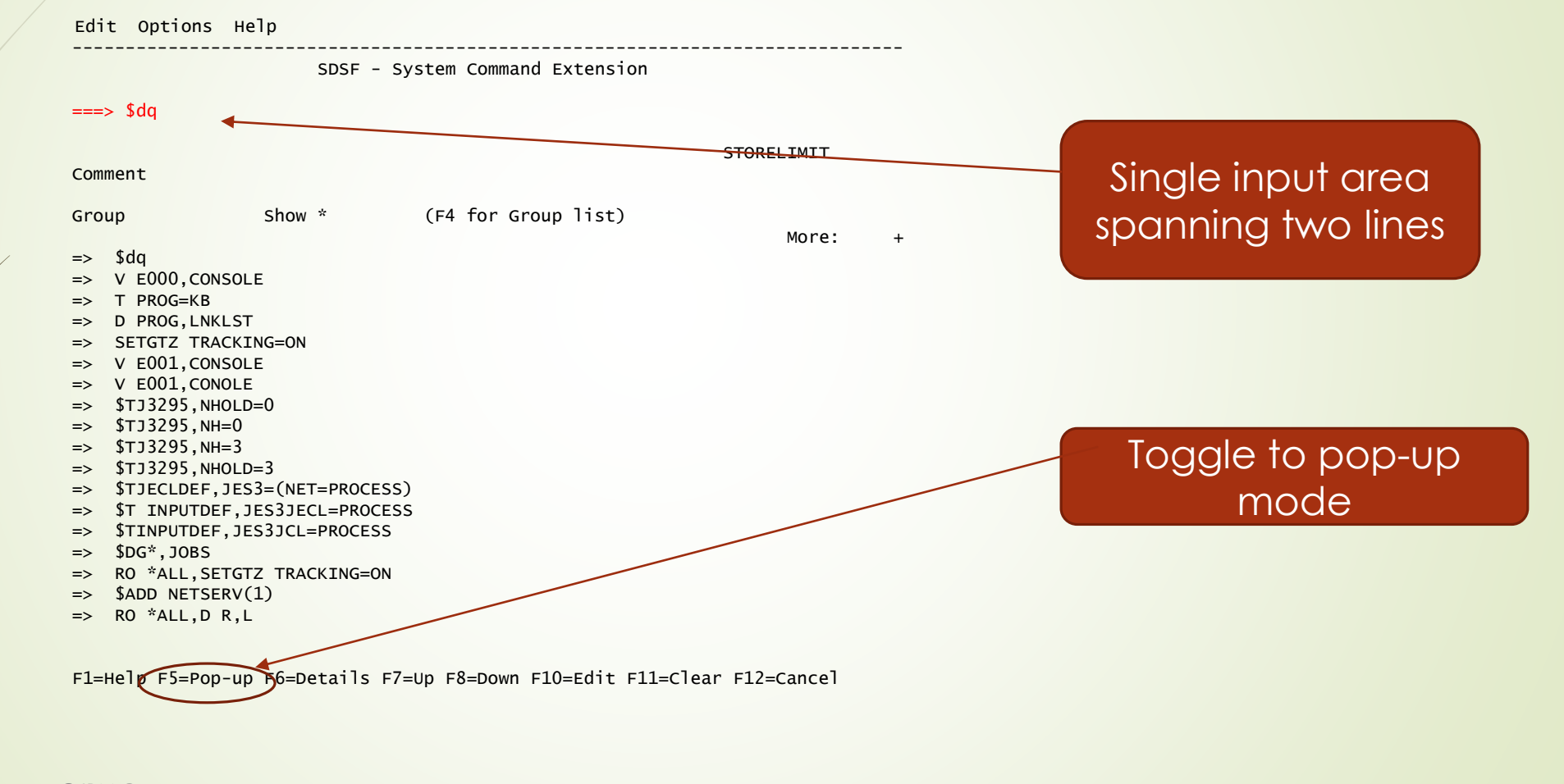

#### Browse Next and Prev

- Use NEXT and PREV commands to jump to next or previous data set
	- Alternative to scrolling
	- Positions to start of data set
- Tip: when browsing a job under JES2, use N 3 to position to first application data set
- Also s*n* and s*-n* action characters

#### <sup>62</sup> Browse Next

Display Filter View Print Options Search Help

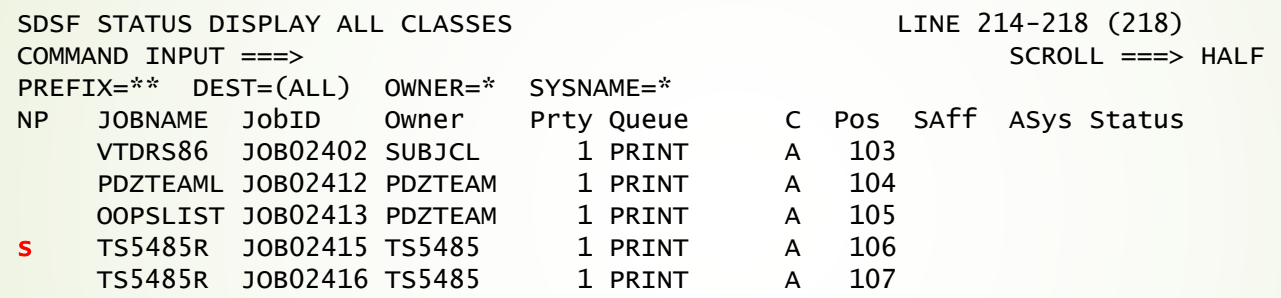

-------------------------------------------------------------------------------

#### <sup>63</sup> Browse Next

Display Filter View Print Options Search Help ------------------------------------------------------------------------------- SDSF OUTPUT DISPLAY TS5485R JOB02415 DSID 2 LINE 0 COLUMNS 02- 81 COMMAND INPUT ===> n 3 SCROLL ===> HALF \*\*\*\*\*\*\*\*\*\*\*\*\*\*\*\*\*\*\*\*\*\*\*\*\*\*\*\*\*\*\*\*\* TOP OF DATA \*\*\*\*\*\*\*\*\*\*\*\*\*\*\*\*\*\*\*\*\*\*\*\*\*\*\*\*\*\*\*\*\*\* J E S 2 J O B L O G -- S Y S T E M R S 8 6 -- N O 10.24.07 JOB02415 ---- WEDNESDAY, 19 APR 2017 ---- 10.24.07 JOB02415 IRR010I USERID TS5485 IS ASSIGNED TO THIS JOB. 10.24.07 JOB02415 ICH70001I TS5485 LAST ACCESS AT 07:55:42 ON WEDNESDAY, APRI 10.24.07 JOB02415 \$HASP373 TS5485R STARTED - INIT 1 - CLASS A - SYS 10.24.08 JOB02415 \$HASP375 TS5485R ESTIMATED LINES EXCEEDED 10.24.08 JOB02415 RKTSW01I ----------- 10.24.08 JOB02415 RKTSW01I JOBNAME STEPNAME PROCSTEP STEP RC CPU (Total) 10.24.08 JOB02415 RKTSW01I TS5485R REXX 1 00 00:00:00.24 10.24.08 JOB02415 RKTSW01I TS5485R JOB TOTALS: 00:00:00.24 10.24.08 JOB02415 \$HASP395 TS5485R ENDED - RC=0000 ------ JES2 JOB STATISTICS ------ 19 APR 2017 JOB EXECUTION DATE 29 CARDS READ 20,162 SYSOUT PRINT RECORDS Skip 3 data sets

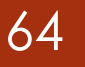

#### <sup>64</sup> Browse Next

Display Filter View Print Options Search Help ------------------------------------------------------------------------------- SDSF OUTPUT DISPLAY TS5485R JOB02415 DSID 102 LINE 1 COLUMNS 02- 81 COMMAND INPUT ===> SCROLL ===> HALF <ISFRT07> Arg is: ST <ISFRT07> isfcalls ON complete, rc=0 <ISFRT07> isfdebug set to <ISFRT07> isftrace set to ISFTRACE <ISFRT07> isftrmask set to ISFTRMASK <ISFRT07> isfsectrace set to ON <ISFRT07> isfserver set to SDSF <ISFRT07> isfjesname set to ISFJESNAME

System data sets skipped

#### <sup>65</sup> Browse Next Action Character

Display Filter View Print Options Search Help ------------------------------------------------------------------------------- SDSF STATUS DISPLAY ALL CLASSES LINE 214-218 (218) COMMAND INPUT ===> SCROLL ===> HALF PREFIX=\*\* DEST=(ALL) OWNER=\* SYSNAME=\* NP JOBNAME JobID Owner Prty Queue C Pos SAff ASys Status VTDRS86 JOB02402 SUBJCL 1 PRINT A 103 PDZTEAML JOB02412 PDZTEAM 1 PRINT A 104 OOPSLIST JOB02413 PDZTEAM 1 PRINT A 105 s4 TS5485R JOB02415 TS5485 1 PRINT A 106 TS5485R JOB02416 TS5485 1 PRINT A 107

Browse and skip 4 data sets

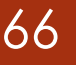

#### <sup>66</sup> Browse Next Action Character

Display Filter View Print Options Search Help ------------------------------------------------------------------------------- SDSF OUTPUT DISPLAY TS5485R JOB02415 DSID 102 LINE 1 COLUMNS 02- 81 COMMAND INPUT ===> SCROLL ===> HALF <ISFRT07> Arg is: ST <ISFRT07> isfcalls ON complete, rc=0 <ISFRT07> isfdebug set to <ISFRT07> isftrace set to ISFTRACE <ISFRT07> isftrmask set to ISFTRMASK <ISFRT07> isfsectrace set to ON <ISFRT07> isfserver set to SDSF <ISFRT07> isfjesname set to ISFJESNAME

System data sets skipped

#### Browse Default

- Use browse default to invoke browse by placing cursor in NP area and hitting enter
	- **Rather than typing S action character**
- **SET BROWSE S | SB | SE | NONE**

# Change FINDLIM

- **Findlim controls number of records searched using find command** 
	- Default is 5000 records
- Hit repeat find when findlim reached to continue
- **Change limit with findlim command** 
	- Saved in ISPF profile
- **findlim** *number* **| ?**
	- Number is 1000 to 9999999
- **findlim 100000**
	- Searches 100000 records before stopping

© IBM Corp. © Rocket Software Inc.

#### Operlog Color

- **Control color in highlighting in operlog**
- SET SCREEN command
- By default, messages are colorized in operlog as they were first issued
- You can change the attributes based on descriptor code

© IBM Corp. © Rocket Software Inc.

#### <sup>70</sup> Operlog Color

Display Filter View Print Options Search Help -------------------------- .--------------------------------------------------. HQX77A0 ----------------- | Set Screen Characteristics | COMMAND INPUT ===> SET SCR | | Select the elements that you want to customize. DA Active users I Input queue | 2 1. Basic settings and tabular panels O Output queue | 2. OPERLOG panel H Held output queue ST Status of jobs JG Job groups | F1=Help F12=Cancel SYM System symbols '--------------------------------------------------' LOG System log Spool volumes

# 71 Operlog Color

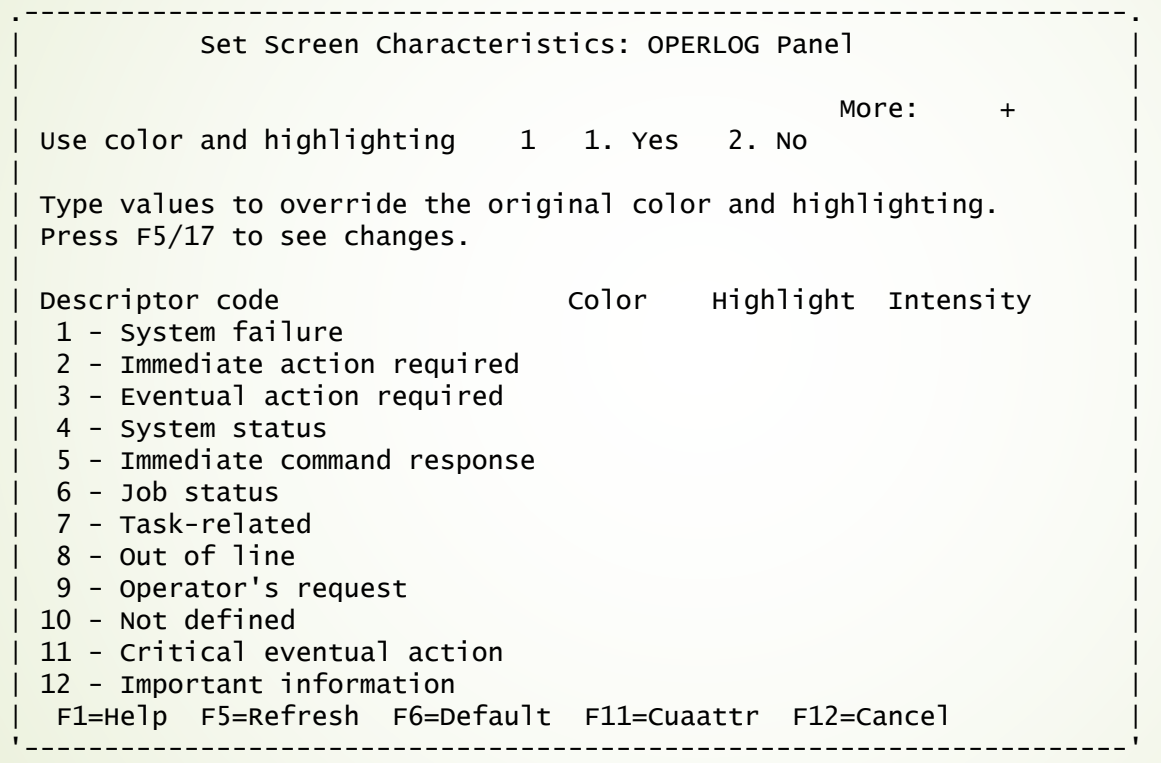

## Using Sectrace

- Sectrace traces all security calls made by SDSF
- **Messages written to ulog**
- Useful when debugging permission problems
- **SET SECTRACE ON | OFF | WTP ?**

© IBM Corp. © Rocket Software Inc.
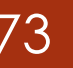

# <sup>73</sup> Using Sectrace

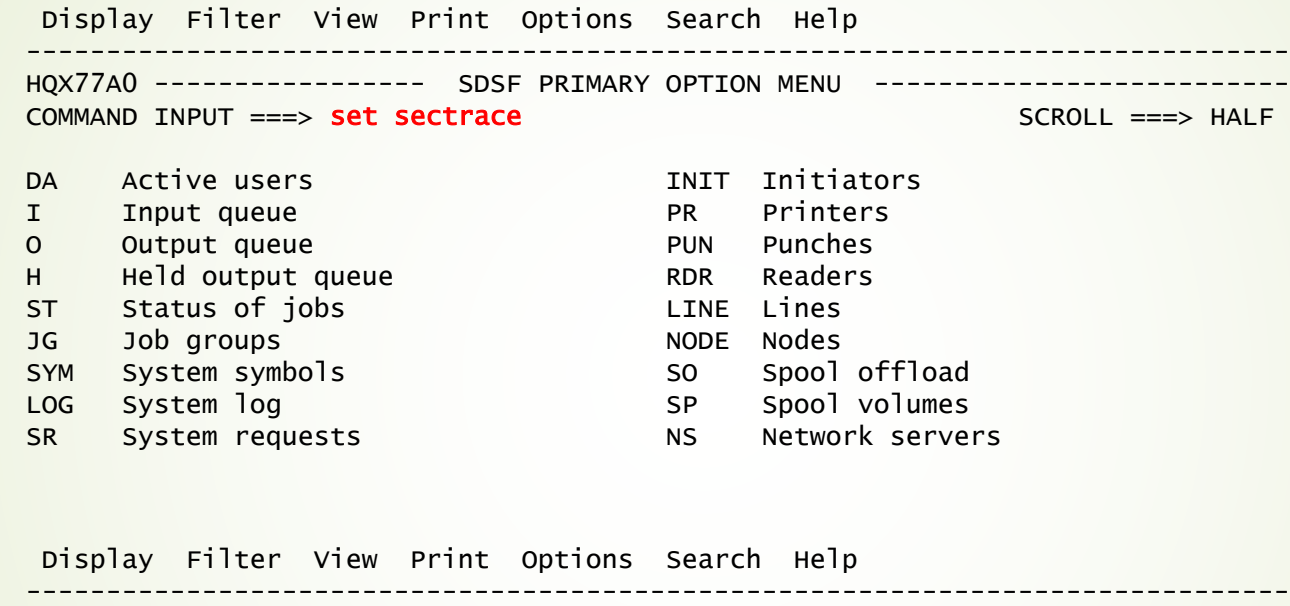

HQX77A0 ----------------- SDSF PRIMARY OPTION MENU -------------------------- COMMAND INPUT ===> St SCROLL ===> HALF DA Active users TNIT Initiators I Input queue **PR** Printers O Output queue **PUN** Punches H Held output queue RDR Readers ST Status of jobs LINE Lines

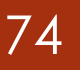

#### 74 Using Sectrace

SDSF ULOG CONSOLE TS5485 LINE 0 COLUMNS 44-123 COMMAND INPUT ===> SCROLL ===> HALF \*\*\*\*\*\*\*\*\*\*\*\*\*\*\*\*\*\*\*\*\*\*\*\*\*\*\*\*\*\*\*\*\* TOP OF DATA \*\*\*\*\*\*\*\*\*\*\*\*\*\*\*\*\*\*\*\*\*\*\*\*\*\*\*\*\*\*\*\*\*\* ISF045W Unable to open table library ISFTABL, number of saved commands may be limited. ISF050I USER=TS5485 GROUP=MXI PROC=ROCKPROC TERMINAL=S86TCP04 ISF051I SAF Access allowed SAFRC=0 ACCESS=READ CLASS=SDSF RESOURCE=ISFCMD.DSP.STATUS.JES2 ISF051I SAF Access allowed SAFRC=0 ACCESS=UPDATE CLASS=SDSF RESOURCE=ISFATTR.JOB.PRTY ISF051I SAF Access allowed SAFRC=0 ACCESS=UPDATE CLASS=SDSF RESOURCE=ISFATTR.JOB.CLASS ISF051I SAF Access allowed SAFRC=0 ACCESS=UPDATE CLASS=SDSF RESOURCE=ISFATTR.JOB.SYSAFF ISF051I SAF Access allowed SAFRC=0 ACCESS=READ CLASS=SDSF RESOURCE=ISFCMD.ODSP.ULOG.JES2

## Early Sectrace

- Use WTP option to view sectrace messages during SDSF initialization
	- Useful when diagnosing group assignment problems
- Add sectrace option to SDSF command (from option 6 or TSO ready)
	- **sdsf sectrace(wtp)**

### 76 Early Sectrace

#### READY

#### sdsf sectrace(wtp)

ISF050I USER=TS5485 GROUP= PROC=ROCKPROC TERMINAL=S86TCP05 ISF051I SAF Access allowed SAFRC=0 ACCESS=READ CLASS=SDSF RESOURCE=GROUP.MXI.SD

SF

ISF050I USER=TS5485 GROUP=MXI PROC=ROCKPROC TERMINAL=S86TCP05 ISF051I SAF Access allowed SAFRC=0 ACCESS=READ CLASS=SDSF RESOURCE=ISFCMD.FILTE

R.PREFIX

ISF051I SAF Access allowed SAFRC=0 ACCESS=READ CLASS=SDSF RESOURCE=ISFCMD.FILTE

R.OWNER

ISF051I SAF Access allowed SAFRC=0 ACCESS=READ CLASS=SDSF RESOURCE=ISFOPER.DEST

.JES2

#### 77

# SDSF/REXX Tips

- Generate REXX execs using RGEN
- Use nomodify option to suppress row tokens
- Use stem notation for isfact to process multiple rows
- **Using verbose option to debug execs**
- Use isfquery() to query environment settings
- **REXXHELP | REXXH** command to display REXX documentation
- **COLSHELP | COLSH** command to display column names valid for panel

# RGEN Command

- Generates starter exec you can modify
- Select from a list of examples or generate exec based on current context
	- Generates all commands to navigate to the panel you are on
- Starter exec is generated in an ISPF temporary data set
	- Be sure to **copy** the exec to a permanent data set prior to editing !!
- Generated exec contains ISPF note lines for tips and hints
	- Notes are not saved to the data set being edited
	- $\blacksquare$  Issue ISPF reset command to remove notes from the view

© IBM Corp. ket Software Inc.

# RGEN List of Examples

#### **Enter rgen x** from any panel

- Displays a pop-up with list of examples
- Select an example
- Copy the exec and modify as needed

© IBM Corp. © Rocket Software Inc.

# 80 RGEN List of Examples

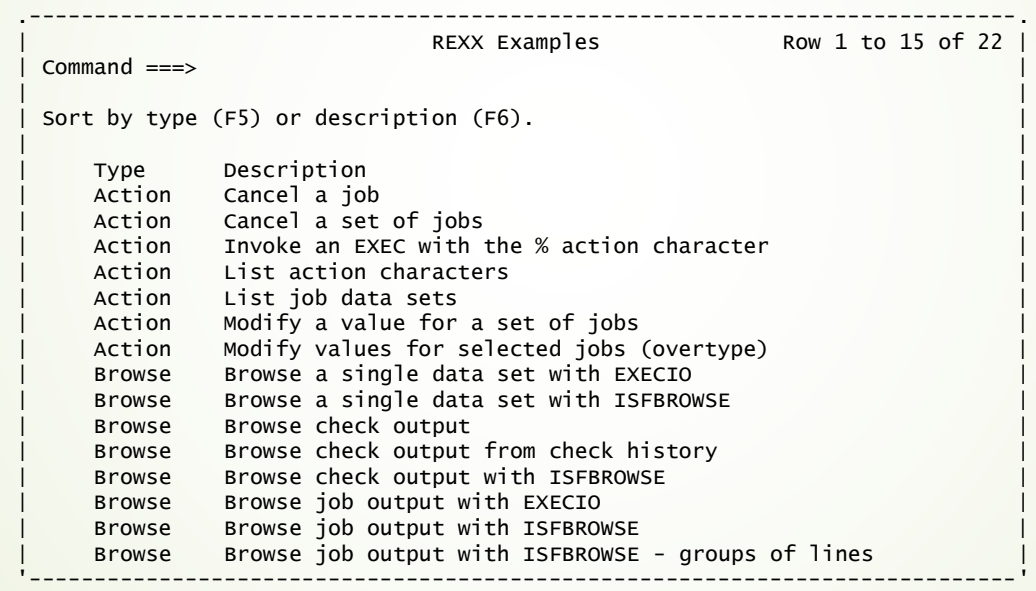

# 81 RGEN List of Examples

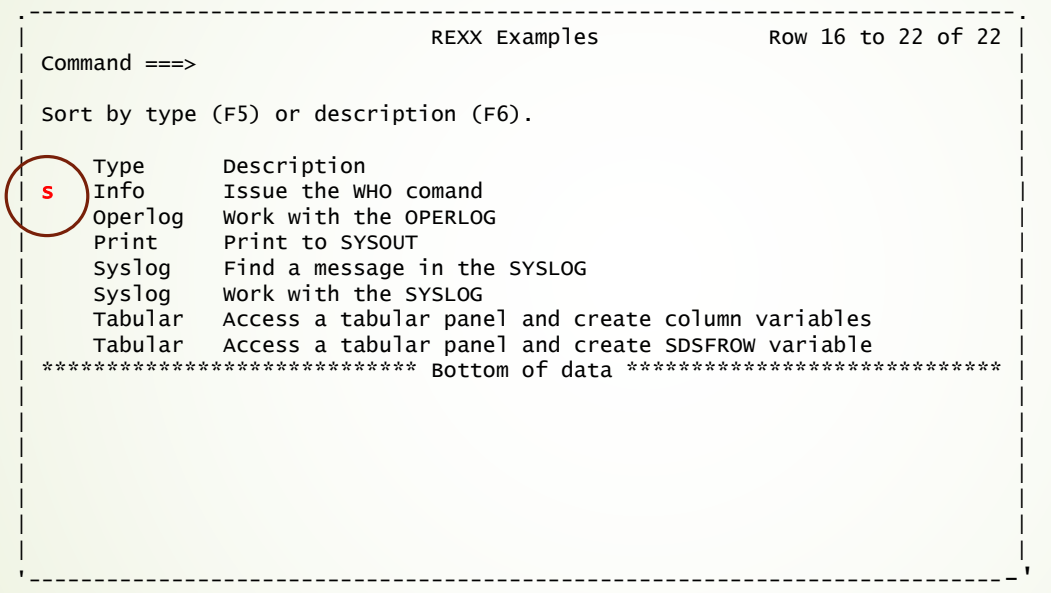

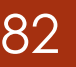

### 82 RGEN WHO Example

SDSF EDIT RGEN TS5485.RS86.SPFTEMP1.CNTL COLUMNS 00001 00072 Command ===> Scroll ===> HALF \*\*\*\*\*\* \*\*\*\*\*\*\*\*\*\*\*\*\*\*\*\*\*\*\*\*\*\*\*\*\*\*\*\*\* Top of Data \*\*\*\*\*\*\*\*\*\*\*\*\*\*\*\*\*\*\*\*\*\*\*\*\*\*\*\*\*\* 000001 /\* REXX \*/ 000002 Arg debug 000003 ==MSG> Important: Copy this generated exec from temporary dataset ==MSG> TS5485.RS86.SPFTEMP1.CNTL  $=$ MSG> and edit that copy to prevent your changes from being lost.  $==MSG$ 000004 /\*\*\*\*\*\*\*\*\*\*\*\*\*\*\*\*\*\*\*\*\*\*\*\*\*\*\*\*\*\*\*\*\*\*\*\*\*\*\*\*\*\*\*\*\*\*\*\*\*\*\*\*\*\*\*\*\*\*\*\*\*\*\*\*\*\*\*\*\*\* 000005 \* 000006 \* SDSF RGEN Generated Example: 000007 \* Issue the WHO comand 000008 \* 000009 \* This exec was generated by the SDSF RGEN command on 000010 \* Wednesday 2017/04/19 at 09:30:07.85.  $000011$  \* 000012 \* 5650-ZOS 000013 \* SDSF level = z/OS 02.02.00 (HQX77A0) 000014 \* 000015 \* This sample uses function available since z/OS V1R9. 000016 \* ====== For more information and examples, use the SDSF REXXHELP ====== command. To search SDSF's help, use SEARCH search-string. 000017

#### 83 RGEN WHO Example

SDSF EDIT RGEN TS5485.RS86.SPFTEMP1.CNTL COLUMNS 00001 00072 Command ===> Scroll ===> HALF 000018 =NOTE= Tip: All SDSF/REXX execs must include the following statement: 000019 rc=isfcalls('ON') 000020 000021 trace o 000022 000023 if debug<>"" then /\* If debug mode \*/ 000024 verbose="VERBOSE" /\* .. use SDSF verbose mode \*/ 000025 else 000026 verbose="" 000027 000028 /\*-------------------\*/ 000029 /\* Issue WHO command \*/ 000030 /\*-------------------\*/ 000031 Address SDSF "ISFEXEC WHO (" verbose ")" 000032 lrc=rc 000033 000034 call msgrtn "ISFEXEC WHO" 000035 if lrc<>0 then 000036 Exit 20 000037

### 84 RGEN WHO Example

SDSF EDIT RGEN TS5485.RS86.SPFTEMP1.CNTL COLUMNS 00001 00072 Command ===> Scroll ===> HALF 000038 /\*-----------------------------------------\*/ 000039 /\* List the responses from the WHO command \*/ 000040 /\*-----------------------------------------\*/  $=$ NOTE= Tip: The responses from the WHO command are returned<br>=NOTE= in the isfresp. stem variable. in the isfresp. stem variable. 000041 do ix=1 to isfresp.0 000042 Say isfresp.ix 000043 end 000044 =NOTE= Tip: All SDSF/REXX execs must finish with the following statement: 000045 rc=isfcalls('OFF') 000046 000047 Exit 0

#### 85

# RGEN Generated Exec

- RGEN is context sensitive and generates all statements needed to access the current panel
	- Access ST panel
	- Issue ? (JDS) action character against a job
	- Select a data set on JDS to browse
	- Issue RGEN command from the output data set (browse) panel
- Result of this example is to generate statements to browse the data set

SDSF EDIT RGEN TS5485.RS86.SPFTEMP1.CNTL COLUMNS 00001 00072 Command ===> Scroll ===> HALF \*\*\*\*\*\* \*\*\*\*\*\*\*\*\*\*\*\*\*\*\*\*\*\*\*\*\*\*\*\*\*\*\*\*\* Top of Data \*\*\*\*\*\*\*\*\*\*\*\*\*\*\*\*\*\*\*\*\*\*\*\*\*\*\*\*\*\* 000001 /\* REXX \*/ 000002 Arg debug 000003 000004 /\*\*\*\*\*\*\*\*\*\*\*\*\*\*\*\*\*\*\*\*\*\*\*\*\*\*\*\*\*\*\*\*\*\*\*\*\*\*\*\*\*\*\*\*\*\*\*\*\*\*\*\*\*\*\*\*\*\*\*\*\*\*\*\*\*\*\*\*\*\* 000005 \* 000006 \* SDSF RGEN Generated EXEC 000007 \* 000008 \* This exec was generated by the SDSF RGEN command on 000009 \* Wednesday 2017/04/19 at 09:37:15.09. 000010 \* 000011 \* 5650-ZOS 000012 \* SDSF level = z/OS 02.02.00 (HQX77A0) 000013 \*  $000014 *$  Operation = 000015 \* 000016 \* - Access primary panel ST 000017 \* - Issue ? action character 000018 \* - Access secondary panel JDS 000019 \* - Invoke browse 000020 \* 000021 \*\*\*\*\*\*\*\*\*\*\*\*\*\*\*\*\*\*\*\*\*\*\*\*\*\*\*\*\*\*\*\*\*\*\*\*\*\*\*\*\*\*\*\*\*\*\*\*\*\*\*\*\*\*\*\*\*\*\*\*\*\*\*\*\*\*\*\*\*\*/ 000022

SDSF EDIT RGEN TS5485.RS86.SPFTEMP1.CNTL COLUMNS 00001 00072 Command ===> Scroll ===> HALF 000023 rc=isfcalls('ON') 000024 000025 trace o 000026 000027 if debug<>"" then  $/*$  If debug mode  $*/$ 000028 verbose="VERBOSE" /\* .. use SDSF verbose mode \*/ 000029 else 000030 verbose="" 000031 000032 /\*----------------------------------------------\*/ 000033 /\* Configure environment with special variables \*/ 000034 /\*----------------------------------------------\*/ 000035 isfprefix='\*\*' /\* Corresponds to PREFIX command \*/ 000036 isfowner='\*' /\* Corresponds to OWNER command \*/ 000037 isfsysname='\*' /\* Corresponds to SYSNAME command \*/ 000038 000039 isfdest=' ' || , /\* Dest name 1 \*/ 000040 ' ' || , /\* Dest name 2 \*/ 000041 ' ' || , /\* Dest name 3 \*/ 000042 ' ' /\* Dest name 4 \*/ 000043 000044 000045  $/*$  Access the ST panel  $*/$ 000046 Address SDSF "ISFEXEC 'ST' (" verbose ")" 000047 lrc=rc

SDSF EDIT RGEN TS5485.RS86.SPFTEMP1.CNTL COLUMNS 00001 00072 Command ===> Scroll ===> HALF 000048 000049 call msgrtn "ISFEXEC 'ST'" /\* List messages \*/ 000050 if  $lrc < 0$  then /\* If command failed \*/ 000051 do 000052 Say "\*\* ISFEXEC failed with rc="lrc"." 000053 exit 20 000054 end 000055 000056 call colsrtn isfrows "." sdsfocols /\* List all rows and columns \*/ 000057 000058 000059 numrows=isfrows /\* Copy number of rows returned \*/ 000060 000061 /\*----------------------------\*/ 000062 /\* Loop for all rows returned \*/ 000063 /\*----------------------------\*/ 000064 do ix=1 to numrows 000065 000066 if JNAME.ix = 'TS5485' then 000067 do 000068 000069 /\* Issue the ? action for each row \*/ 000070 Address SDSF "ISFACT 'ST' TOKEN('"TOKEN.ix"')", 000071 "PARM(NP '?')", 000072 "(PREFIX JDS\_)"

SDSF EDIT RGEN TS5485.RS86.SPFTEMP1.CNTL COLUMNS 00001 00072 Command ===> Scroll ===> HALF 000073 lrc=rc 000074 000075 call msgrtn "ISFACT NP('?')" /\* List messages \*/ 000076 if lrc<>0 then 000077 do 000078 Say "\*\* ISFACT failed with rc="lrc"." 000079 exit 20 000080 end 000081 000082 call colsrtn isfrows2 JDS\_ JDS\_sdsfocols 000083 000084 isflinelim = 1000 000085 000086 /\*--------------------\*/ 000087 /\* Loop for all lines \*/ 000088 /\*--------------------\*/ 000089 do until isfstartlinetoken='' 000090 000091 /\*----------------------------------------\*/ 000092 /\* Issue ISFBROWSE for the row identified \*/ 000093 /\* by the token variable \*/ 000094 /\*----------------------------------------\*/ 000095 Address SDSF "ISFBROWSE 'ST' TOKEN('"JDS\_TOKEN.1"')" 000096 lrc=rc

SDSF EDIT RGEN TS5485.RS86.SPFTEMP1.CNTL COLUMNS 00001 00072 Command ===> Scroll ===> HALF 000097 000098 call msgrtn "ISFBROWSE" 000099 if lrc<>0 then /\* If request failed \*/ 000100 do 000101 Say "\*\* ISFBROWSE failed with rc="lrc"." 000102 Exit 20 000103 end 000104 000105 isfstartlinetoken=isfnextlinetoken /\* Next token \*/ 000106 000107 do lineix=1 to isfline.0 000108 say isfline.lineix 000109 end 000110 end /\* For all lines \*/ 000111 000112 end /\* If fixed field matched \*/ 000113 end /\* For all rows \*/ 000114 000115 rc=isfcalls('OFF') 000116 000117 Exit 0

# Using NoModify Option

- Row tokens are generated by default
- Row token used to identify the row for a subsequent action
- Suppress generation when row will not be modified (i.e. no actions will be performed)
	- Improves performance
	- **Reduces storage utilization**
- Address SDSF "isfexec st **(nomodify**"
	- **The token.** stem will not be generated

© IBM Corp. © Rocket Software Inc.

# Using Stem Notation for isfact

#### **Specifying isfact row token**

- **Single row token**
- List of row tokens
- Stem variable containing row tokens
- Stem variable useful when modifying multiple rows
	- Can be done in a single request
- Pair with isfexec
	- $\blacksquare$  isfexec creates the token stem
	- isfact **token((token.))**

© IBM Corp. © Rocket Software Inc.

# Using Verbose Option

- Add verbose option to list all SDSF special variables read or set
- Messages returned in the **isfmsg2** stem
	- May cause many messages to be issued
- Helpful when you expect data to be returned in a variable but not found
	- Common problem when changing stem prefix
- Address SDSF "isfexec st **(verbose**"

© IBM Corp. © Rocket Software Inc.

#### <sup>94</sup> Using Verbose Option

Address SDSF "isfexec st (verbose" do ix=1 to isfmsg2.0 Say isfmsg2.ix end

ISF147I REXX variable SDSFFILTER fetched, return code 00000001 value is ''. ISF147I REXX variable ISFFILTER fetched, return code 00000001 value is ''. ISF147I REXX variable SDSFFILTERMODE fetched, return code 00000001 value is  $\mathbf{U}^{\top}\mathbf{U}$  .

ISF147I REXX variable ISFFILTERMODE fetched, return code 00000001 value is ''.

ISF147I REXX variable SDSFSORT fetched, return code 00000001 value is ''. ISF147I REXX variable ISFSORT fetched, return code 00000001 value is ''. ISF146I REXX variable JNAME.1 set, return code 00000001 value is 'TS5485'. ISF146I REXX variable TOKEN.1 set, return code 00000001 value is '6ysXMjwso5KjY

ISF146I REXX variable ROWACTIVE.1 set, return code 00000001 value is 'Y'. ISF146I REXX variable JOBID.1 set, return code 00000001 value is 'TSU02414'. ISF146I REXX variable OWNERID.1 set, return code 00000001 value is 'TS5485'. ISF146I REXX variable JPRIO.1 set, return code 00000001 value is '15'. ISF146I REXX variable QUEUE.1 set, return code 00000001 value is 'EXECUTION'. ISF146I REXX variable JCLASS.1 set, return code 00000001 value is ''. ISF146I REXX variable POS.1 set, return code 00000001 value is ''.

# Searching Help System

- Use SEARCH command to find a word or phrase in the help system
- Displays a pop-up showing all help panels that contain the word or phrase
- Select the panel

© IBM Corp. © Rocket Software Inc.

# 96 Searching Help System

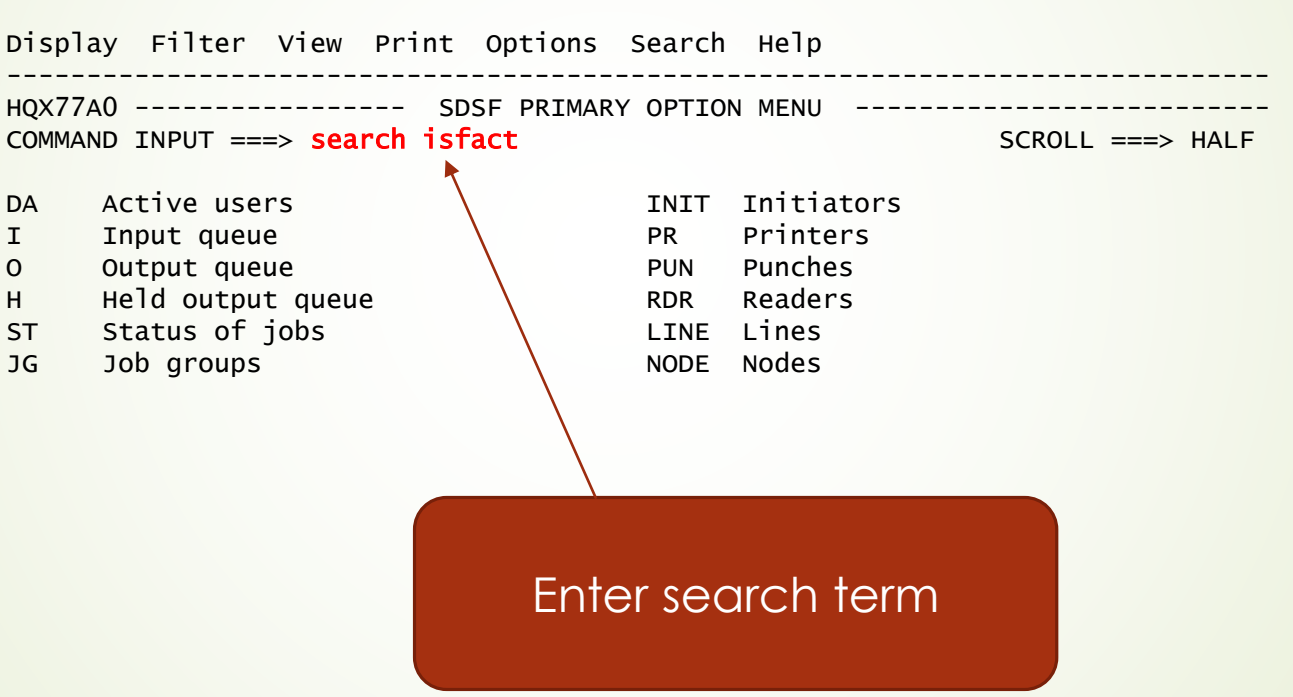

# 97 Searching Help System

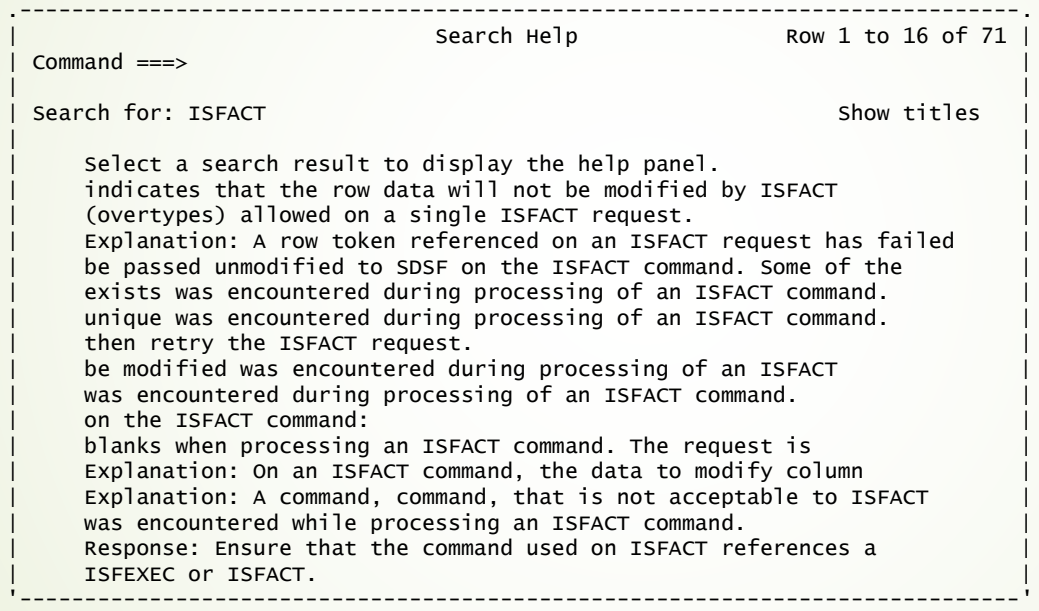

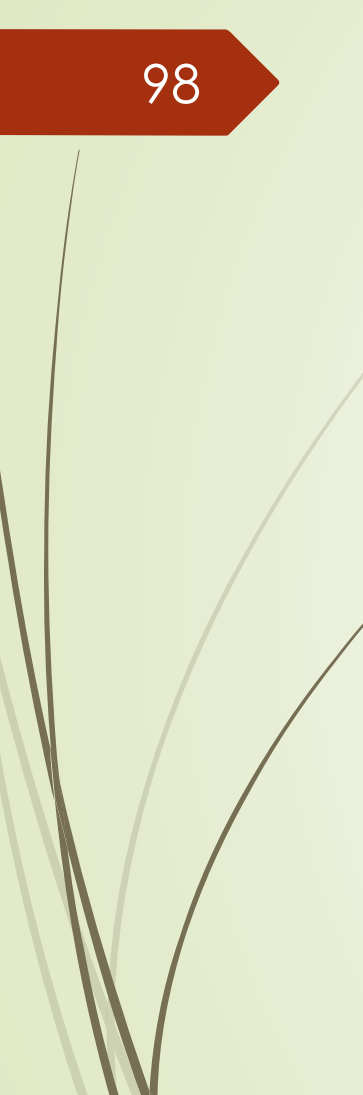

# <sup>98</sup> Questions ?